# <span id="page-0-0"></span>**Dell™ XPS™ 730/730X Εγχειρίδιο σέρβις**

[Τεχνική επισκόπηση](file:///C:/data/systems/xps730/gk/SM/technica.htm#wp1181914)  [Προτού ξεκινήσετε](file:///C:/data/systems/xps730/gk/SM/before_y.htm#wp1180146)  [Αντικατάσταση της βάσης του υπολογιστή](file:///C:/data/systems/xps730/gk/SM/computer.htm#wp1181084)  [Αντικατάσταση του καλύμματος του υπολογιστή](file:///C:/data/systems/xps730/gk/SM/computeb.htm#wp1109861)  [Αντικατάσταση της μονάδας εσωτερικού φωτισμού](file:///C:/data/systems/xps730/gk/SM/theater_.htm#wp1109861)  [Αντικατάσταση καρτών επέκτασης μνήμης](file:///C:/data/systems/xps730/gk/SM/memory.htm#wp1188716)  [Αντικατάσταση κάρτας](file:///C:/data/systems/xps730/gk/SM/cards.htm#wp1193437) PCI/PCI Express [Αντικατάσταση μονάδων δίσκου](file:///C:/data/systems/xps730/gk/SM/drives.htm#wp1109861) 

[Επανατοποθέτηση της διάταξης ψύξης του επεξεργαστή](file:///C:/data/systems/xps730/gk/SM/cooling_.htm#wp1185253)  [Αντικατάσταση του επεξεργαστή](file:///C:/data/systems/xps730/gk/SM/processo.htm#wp1185253)  [Αντικατάσταση ανεμιστήρων](file:///C:/data/systems/xps730/gk/SM/fans.htm#wp1180146)  [Αντικατάσταση της κύριας κάρτας ελέγχου](file:///C:/data/systems/xps730/gk/SM/master_c.htm#wp1109861)  [Αντικατάσταση της πλακέτας συστήματος](file:///C:/data/systems/xps730/gk/SM/system_b.htm#wp1109861)  [Αντικατάσταση του τροφοδοτικού](file:///C:/data/systems/xps730/gk/SM/power_su.htm#wp1109861)  [Αντικατάσταση της μπαταρίας](file:///C:/data/systems/xps730/gk/SM/coin_bat.htm#wp1186672)  [Ρύθμιση συστήματος](file:///C:/data/systems/xps730/gk/SM/system_s.htm#wp1109861) 

Μοντέλο DCDO

### **Σημειώσεις, σημεία προσοχής και προειδοποιήσεις**

**ΣΗΜΕΙΩΣΗ:** Η ΣΗΜΕΙΩΣΗ υποδεικνύει σημαντικές πληροφορίες που σας βοηθούν να χρησιμοποιείτε καλύτερα τον υπολογιστή σας.

- **ΠΡΟΣΟΧΗ: Ένα ΣΗΜΕΙΟ ΠΡΟΣΟΧΗΣ υποδεικνύει πιθανή υλική ζημιά ή απώλεια δεδομένων, αν δεν ακολουθούν οι οδηγίες.**
- **ΠΡΟΕΙΔΟΠΟΙΗΣΗ: Η ΕΙΔΟΠΟΙΗΣΗ υποδηλώνει δυνητική υλική ζημιά, σωματική βλάβη ή θάνατο.**

### **Οι πληροφορίες αυτού του εγγράφου μπορεί να αλλάξουν χωρίς προειδοποίηση. © 2008 Dell Inc. Με επιφύλαξη παντός δικαιώματος.**

Απαγορεύεται αυστηρά η αναπαραγωγή των υλικών με οποιονδήποτε τρόπο, αν δεν υπάρχει σχετική γραπτή άδεια της Dell Inc.

Εμπορικά σήματα που χρησιμοποιούνται στο παρόν κείμενο: Οι ονομασίες *Dell* και XPS και το λογότυπο *DELL* είναι εμπορικά σήματα της Dell Inc. Οι ονομασίες *Microsoft* και *Windows είναι* είτε εμπορικά σήματα είτε σήματα κατατεθέντα της Microsoft Corporation στις Η.Π.Α. ή/και σε άλλες χώρες.

Άλλα εμπορικά σήματα και εμπορικές ονομασίες μπορουρών που αρουσιασμού εναφορουσιαστους και τους και των ονομάτων και των ονομάτων είτε στα προϊόντα<br>τους. Η Dell Inc. αποποιείται οποιουδήποτε ιδιοκτησιακού ενδυφερονικό σε

Νοέμβριος 2008 Αναθ. A00

### **Προτού ξεκινήσετε Dell™ XPS™ 730/730X Εγχειρίδιο σέρβις**

- 
- [Τεχνικές προδιαγραφές](#page-1-0)
- Ο Συ
- [Τερματισμός λειτουργίας του υπολογιστή](#page-1-2)
- [Οδηγίες για την ασφάλεια](#page-1-3)

Στο κεφάλαιο αυτό περιγράφονται οι διαδικασίες αφαίρεσης και εγκατάστασης των εξαρτημάτων στον υπολογιστή σας. Αν δεν αναφέρεται κάτι διαφορετικό, για<br>κάθε διαδικασία γίνεται η παραδοχή ότι έχουν τηρηθεί οι εξής προϋποθέσ

- l Έχετε εκτελέσει τα βήματα που αναφέρονται στην ενότητα <u>Τερματισμός λειτουργίας του υπολογιστή</u> και την ενότητα <u>Οδηγίες για την ασφάλεια</u>.
- l Έχετε διαβάσει τις πληροφορίες για την ασφάλεια που συνοδεύουν τον υπολογιστή*.*
- l Μπορείτε να επανατοποθετήσετε ή, αν το αγοράσατε χωριστά, να εγκαταστήσετε ένα εξάρτημα ακολουθώντας τα βήματα αφαίρεσης με αντίστροφη σειρά.

## <span id="page-1-0"></span>**Τεχνικές προδιαγραφές**

Για πληροφορίες σχετικά με τις τεχνικές προδιαγραφές του υπολογιστή σας, ανατρέξτε στην ενότητα *Οδηγός γρήγορης αναφοράς* που συνοδεύει τον υπολογιστή σας ή επισκεφθείτε την τοποθεσία web υποστήριξης της Dell στη διεύθυνση **support.dell.com** στο Διαδίκτυο.

### <span id="page-1-1"></span>**Συνιστώμενα εργαλεία**

Για τις διαδικασίες που αναφέρονται στο παρόν έγγραφο, μπορεί να απαιτούνται τα εξής εργαλεία:

- l Μικρό σταυροκατσάβιδο
- l Μικρό πλακέ κατσαβίδι

# <span id="page-1-2"></span>**Τερματισμός λειτουργίας του υπολογιστή**

- **ΠΡΟΣΟΧΗ: Για να μη χαθούν δεδομένα, αποθηκεύστε και κλείστε όλα τα ανοικτά αρχεία και τερματίστε όλα τα ανοικτά προγράμματα προτού θέσετε τον υπολογιστή εκτός λειτουργίας.**
- 1. Τερματίστε το λειτουργικό σύστημα.
- 2. Βεβαιωθείτε ότι ο υπολογιστής και όλες οι συνδεδεμένες συσκευές είναι εκτός λειτουργίας. Αν ο υπολογιστής και οι συνδεδεμένες συσκευές δεν σβήσουν<br>- αυτόματα κατά τον τερματισμό λειτουργίας του λειτουργικού συστήματο δευτερόλεπτα μέχρι να τεθούν εκτός λειτουργίας.

## <span id="page-1-3"></span>**Οδηγίες για την ασφάλεια**

Για να μπορέσετε να προστατέψετε τον υπολογιστή σας από ενδεχόμενες ζημιές και να διασφαλίσετε την ατομική σας προστασία, ακολουθήστε τις εξής κατευθυντήριες γραμμές για την ασφάλεια.

- $\wedge$ **ΠΡΟΕΙΔΟΠΟΙΗΣΗ: Πριν από κάθε εργασία στο εσωτερικό του υπολογιστή σας, διαβάζετε τις οδηγίες για την ασφάλεια που συνοδεύουν τον**  υπολογιστή σας. Για πρόσθετες πληροφορίες σχετικά με τις βέλτιστες πρακτικές ασφαλείας, ανατρέξτε στην Αρχική σελίδα περί συμμόρφωσης με<br>κανονισμούς (Regulatory Compliance Homepage), στη διεύθυνση www.dell.com/regulatory\_
- ΠΡΟΣΟΧΗ: Μόνο εξουσιοδοτημένος τεχνικός συντήρησης επιτρέπεται να εκτελεί εργασίες επισκευής στον υπολογιστή σας. Η εγγύησή σας δεν<br>καλύπτει ζημιές εξαιτίας εργασιών συντήρησης που εκτελέστηκαν από τεχνικό ο οποίος δεν εί
- ΠΡΟΣΟΧΗ: Για να αποσυνδέσετε ένα καλώδιο, τραβήξτε το από το φις ή την ειδική γλωττίδα και όχι από το ίδιο το καλώδιο. Μερικά καλώδια<br>διαθέτουν φις με γλωττίδες ασφαλείας. Προτού αποσυνδέσετε ένα καλώδιο του συγκεκριμένου
- **ΠΡΟΣΟΧΗ: Για να μην προκληθεί ζημιά στον υπολογιστή, εκτελέστε τα βήματα που ακολουθούν, πριν ξεκινήσετε τις εργασίες στο εσωτερικό του υπολογιστή.**

1. Βεβαιωθείτε ότι η επιφάνεια εργασίας είναι επίπεδη και καθαρή για να αποφύγετε τις γρατσουνιές στο κάλυμμα του υπολογιστή.

- 2. Θέστε τον υπολογιστή εκτός λειτουργίας (ανατρέξτε στην ενότητα [Τερματισμός λειτουργίας του υπολογιστή](#page-1-2)).
- ΠΡΟΣΟΧΗ: Για να αποσυνδέσετε ένα καλώδιο δικτύου, βγάλτε πρώτα το καλώδιο από τον υπολογιστή σας και, στη συνέχεια, βγάλτε το καλώδιο<br>από τη συσκευή του δικτύου.
- 3. Αποσυνδέστε όλα τα καλώδια τηλεφώνου ή δικτύου από τον υπολογιστή.
- 4. Αποσυνδέστε τον υπολογιστή σας και όλες τις προσαρτημένες συσκευές από τις ηλεκτρικές τους πρίζες.
- 5. Πατήστε και κρατήστε πατημένο το κουμπί λειτουργίας ενώ το σύστημα είναι αποσυνδεδεμένο από την πρίζα για να γειώσετε την πλακέτα συστήματος.
- ΠΡΟΣΟΧΗ: Πριν αγγίξετε οπδήποτε στο εσωτερικό του υπολογιστή, γειωθείτε αγγίζοντας μια άβαφη μεταλλική επιφάνεια, όπως το μέταλλο στο<br>πίσω μέρος του υπολογιστή. Την ώρα που εργάζεστε, αγγίζετε κατά τακτά χρονικά διαστήματ

### <span id="page-3-1"></span>**Αντικατάσταση κάρτας PCI/PCI Express Dell™ XPS™ 730/730X Εγχειρίδιο σέρβις**

- Αφαίρεση κάρτας γραφικών PCI Express [από διαμόρφωση πολλαπλών καρτών γραφικών](#page-3-0)
- [Τοποθέτηση κάρτας γραφικών σε διαμόρφωση πολλαπλών καρτών γραφικών](#page-4-0)
- [Αντικατάσταση καρτών](#page-6-0) PCI και PCI Express
- ΠΡΟΕΙΔΟΠΟΙΗΣΗ: Πριν από κάθε εργασία στο εσωτερικό του υπολογιστή σας, διαβάζετε τις οδηγίες για την ασφάλεια που συνοδεύουν τον<br>υπολογιστή σας. Αν χρειάζεστε πρόσθετες πληροφορίες για τις βέλτιστες πρακτικές ασφαλείας, α
- **ΣΗΜΕΙΩΣΗ:** Εάν έχει εγκατασταθεί μια κάρτα γραφικών σε καθεμιά από τις υποδοχές καρτών PCIe x16 σε διαμόρφωση πολλαπλών καρτών γραφικών, η υποδοχή PCIe x1 και μία υποδοχή PCI δεν θα είναι διαθέσιμες προς χρήση.

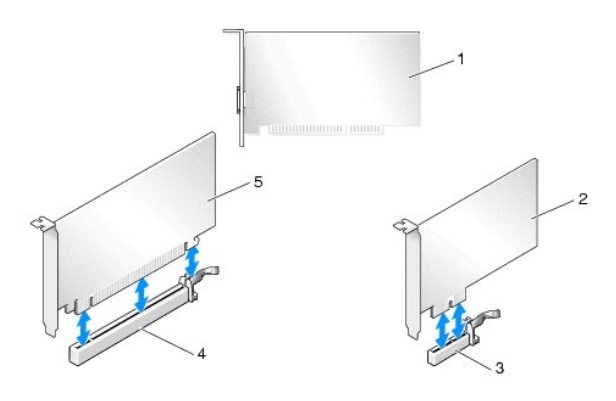

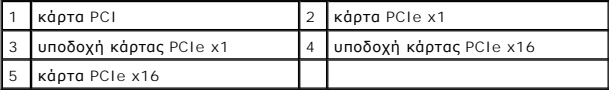

## <span id="page-3-0"></span>**Αφαίρεση κάρτας γραφικών PCI Express από διαμόρφωση πολλαπλών καρτών γραφικών**

- **ΣΗΜΕΙΩΣΗ:** Στην ενότητα αυτή, εξετάζονται μόνο διαμορφώσεις δύο και τριών καρτών γραφικών σε υποδοχές PCIe x16. Για την αφαίρεση άλλων τύπων καρτών PCI ή PCIe, ανατρέξτε στην ενότητα Αντικα
- 1. Ακολουθήστε τις διαδικασίες που αναφέρονται στην ενότητα [Προτού ξεκινήσετε](file:///C:/data/systems/xps730/gk/SM/before_y.htm#wp1180146).
- 2. Αφαιρέστε το κάλυμμα του υπολογιστή (ανατρέξτε στην ενότητα [Αντικατάσταση του καλύμματος του υπολογιστή](file:///C:/data/systems/xps730/gk/SM/computeb.htm#wp1109861)).
- 3. Πιάνοντας προσεκτικά και τις δύο κάρτες γραφικών με το ένα χέρι, αφαιρέστε τη γέφυρα καρτών γραφικών (εάν υπάρχει) με το άλλο χέρι, τραβώντας την<br>προς τα επάνω για να την αφαιρέσετε από τον υπολογιστή. Αφήστε την στην

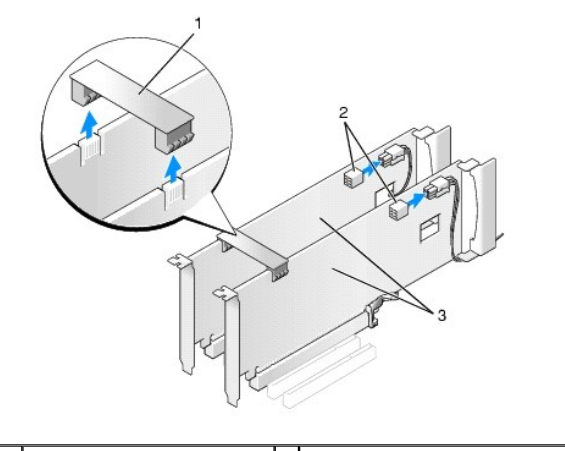

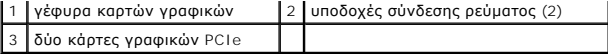

4. Αποσυνδέστε τυχόν καλώδια που συνδέονται με την κάρτα.

- 5. Αφαιρέστε τις μη αποσπώμενες βίδες που βρίσκονται στο επάνω μέρος του περιβλήματος του ανεμιστήρα των καρτών PCI και κατόπιν αφαιρέστε το περίβλημα του ανεμιστήρα.
- 6. Αφαιρέστε τη(ις) βίδα(ες) συγκράτησης της κάρτας, που βρίσκεται(ονται) στο επάνω μέρος του ελάσματος συγκράτησης της κάρτας στην κατάλληλη υποδοχή κάρτας, και κατόπιν περιστρέψτε το έλασμα συγκράτησης προς τα πίσω και μέσω του τοιχώματος του chassis.

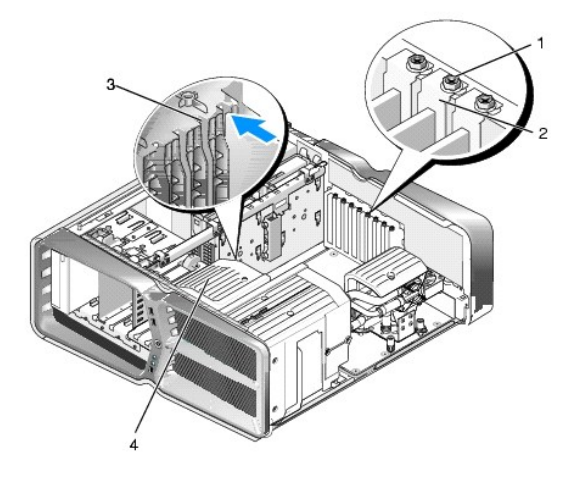

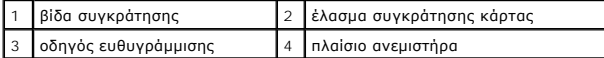

7. Πιέστε τη γλωττίδα ασφάλισης (εάν υπάρχει) που βρίσκεται πάνω την υποδοχή της κάρτας στην πλακέτα συστήματος, καθώς πιάνετε την κάρτα από τις<br>επάνω γωνίες της, και κατόπιν τραβήξτε την κάρτα ίσια έξω από την υποδοχή τ

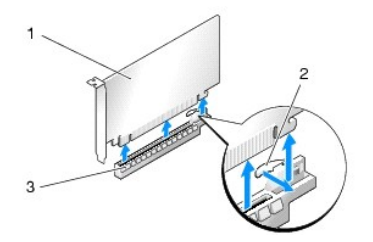

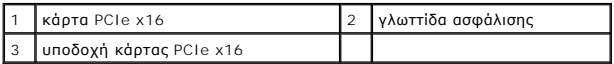

.

- 8. Τοποθετήστε ένα τυφλό έλασμα στο κενό άνοιγμα της υποδοχής κάρτας. Εάν πρόκειται να αντικαταστήσετε την κάρτα με άλλη, ανατρέξτε στην ενότητα<br><u>[Τοποθέτηση κάρτας γραφικών σε διαμόρφωση πολλαπλών καρτών γραφικών](#page-4-0)</u>.
	- **ΣΗΜΕΙΩΣΗ**: Η τοποθέτηση τυφλών ελασμάτων στα κενά ανοίγματα υποδοχών καρτών είναι απαραίτητη για τη διατήρηση της πιστοποίησης FCC<br>του υπολογιστή. Τα τυφλά ελάσματα προστατεύουν επίσης τον υπολογιστή από τη σκόνη και τις
	- **ΣΗΜΕΙΩΣΗ:** Η γέφυρα των καρτών γραφικών (που δεν υπάρχει σε όλες τις διαμορφώσεις πολλαπλών καρτών γραφικών) δεν απαιτείται σε διαμόρφωση μονής κάρτας γραφικών.
- ΠΡΟΣΟΧΗ: Μην περνάτε καλώδια καρτών πάνω ή πίσω από τις κάρτες. Τα καλώδια που είναι περασμένα πάνω από τις κάρτες είναι πιθανό να<br>εμποδίζουν το κάλυμμα του υπολογιστή να κλείσει σωστά ή να προκαλέσουν ζημιά στον εξοπλισμ
- 9. Επανατοποθετήστε το περίβλημα του ανεμιστήρα των καρτών PCI, επανατοποθετήστε το κάλυμμα του υπολογιστή (ανατρέξτε στην ενότητα <mark>μματος του υπολογιστή</mark>), επανασυνδέστε τον υπολογιστή και τις συσκευές στις ηλεκτρικές πρίζες και στη συνέχεια θέστε τα σε <u>Αντικατάσταση του ι</u><br>λειτουργία.

## <span id="page-4-0"></span>**Τοποθέτηση κάρτας γραφικών σε διαμόρφωση πολλαπλών καρτών γραφικών**

**ΣΗΜΕΙΩΣΗ:** Για να αναβαθμίσετε ή να υποβαθμίσετε το σύστημά σας σε/από διαμόρφωση δύο ή τριών καρτών γραφικών, μπορεί να χρειαστείτε επιπρόσθετα εξαρτήματα τα οποία μπορείτε να παραγγείλετε στη Dell.

Στην ενότητα αυτή εξετάζεται η χρήση δύο και τριών καρτών γραφικών PCIe για την αξιοποίηση του SLI (Scalable Link Interface) της NVIDIA. Για την<br>τοποθέτηση άλλων τύπων καρτών PCI ή PCIe, ανατρέξτε στην ενότητα <u>Αντικατάστ</u>

Εάν τοποθετήσετε δύο κάρτες γραφικών σε οποιεσδήποτε από τις υποδοχές καρτών PCIe x16, κάποιες υποδοχές καρτών επέκτασης δεν θα είναι διαθέσιμες<br>προς χρήση. Εάν αναβαθμίζετε το σύστημά σας από μία φταγραφικών σε δύο, θα π

- ΠΡΟΣΟΧΗ: Για πληροφορίες σχετικά με την αναβάθμιση του συστήματός σας με στόχο την αξιοποίηση της τεχνολογίας πολλαπλών καρτών<br>γραφικών SLI (Scalable Link Interface) της NVIDIA, επισκεφθείτε την τοποθεσία web υποστήριξης
- 1. Ακολουθήστε τις διαδικασίες που αναφέρονται στην ενότητα [Προτού ξεκινήσετε](file:///C:/data/systems/xps730/gk/SM/before_y.htm#wp1180146).
- 2. Αφαιρέστε το κάλυμμα του υπολογιστή (ανατρέξτε στην ενότητα [Αντικατάσταση του καλύμματος του υπολογιστή](file:///C:/data/systems/xps730/gk/SM/computeb.htm#wp1109861)).
- 3. Αφαιρέστε τις μη αποσπώμενες βίδες που βρίσκονται στο επάνω μέρος του περιβλήματος του ανεμιστήρα των καρτών PCI και κατόπιν αφαιρέστε το περίβλημα του ανεμιστήρα.
- 4. Αφαιρέστε το τυφλό έλασμα ή τυχόν υπάρχουσα κάρτα γραφικών για να δημιουργήσετε ένα άνοιγμα υποδοχής κάρτας.

**ΣΗΜΕΙΩΣΗ**: Εἁν αναβαθμίζετε το σύστημά σας σε διαμόρφωση πολλαπλών καρτών γραφικών και υπάρχει τοποθετημένη μια κάρτα στην υποδοχή<br>PCIe x1, αφαιρέστε την κάρτα αυτή (ανατρέξτε στην ενότητα <u>[Αντικατάσταση καρτών](#page-6-0) PCI-και P</u>

5. Τοποθετήστε δύο κάρτες γραφικών με δυνατότητα SLI στις δύο εξωτερικές υποδοχές PCIe x16 της πλακέτας συστήματος.

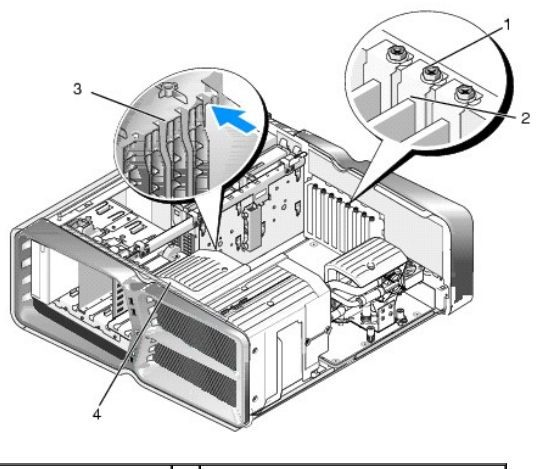

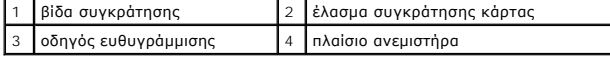

6. Προετοιμάστε τις κάρτες για την τοποθέτηση.

Ανατρέξτε στο υλικό τεκμηρίωσης που συνοδεύει τις κάρτες, για τυχόν πληροφορίες σχετικά με τη διαμόρφωσή τους, την εκτέλεση εσωτερικών<br>συνδέσεων ή την με άλλο τρόπο προσαρμογή τους για τον υπολογιστή σας.

7. Τοποθετήστε τις κάρτες με τρόπο ώστε να είναι ευθυγραμμισμένες με την υποδοχή και η γλωττίδα ασφάλισης (εάν υπάρχει) να είναι κι αυτή ευθυγραμμισμένη με την υποδοχή.

**ΣΗΜΕΙΩΣΗ:** Εάν η κάρτα είναι πλήρους μήκους, εισαγάγετε τον οδηγό της κάρτας μέσα στον οδηγό ευθυγράμμισης που υπάρχει στο πλαίσιο του ανεμιστήρα.

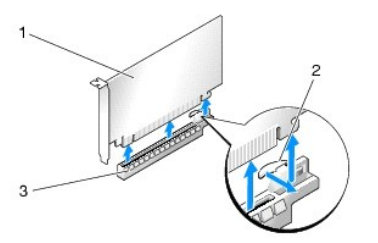

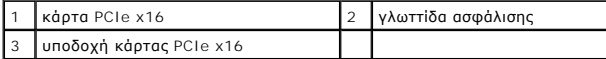

ΠΡΟΣΟΧΗ: Βεβαιωθείτε ότι έχετε απελευθερώσει τη γλωττίδα ασφάλισης, για να εδράσετε την κάρτα καλά στην υποδοχή της. Αν η κάρτα δεν<br>τοποθετηθεί σωστά, μπορεί να προκαλέσετε ζημιά στην πλακέτα συστήματος.

Τραβήξτε προσεκτικά τη γλωττίδα ασφάλισης (εάν υπάρχει) και κατόπιν τοποθετήστε την κάρτα μέσα στην υποδοχή της. Πιέστε την κάρτα με δύναμη<br>προς τα κάτω και βεβαιωθείτε ότι η κάρτα έχει εφαρμόσει σταθερά στην υποδοχή.

- ΠΡΟΣΟΧΗ: Μην περνάτε καλώδια καρτών πάνω ή πίσω από τις κάρτες. Τα καλώδια που είναι περασμένα πάνω από τις κάρτες είναι πιθανό να<br>εμποδίζουν το κάλυμμα του υπολογιστή να κλείσει σωστά ή να προκαλέσουν ζημιά στον εξοπλισμ
- **ΠΡΟΣΟΧΗ: Τυχόν εσφαλμένα συνδεδεμένο καλώδιο τροφοδοσίας ρεύματος κάρτας γραφικών μπορεί να προκαλέσει μειωμένη απόδοση της κάρτας γραφικών.**
- 8. Βιδώστε τη βίδα συγκράτησης της κάρτας στο επάνω μέρος του ελάσματός της, στην κατάλληλη υποδοχή κάρτας.
- 9. Επαναλάβετε για κάθε επιπλέον κάρτα γραφικών.

Συνδέστε τα συμπληρωματικά βύσματα τροφοδοσίας ρεύματος PCIe από το τροφοδοτικό του συστήματος σε καθεμιά από τις κάρτες γραφικών. Για<br>πληροφορίες σχετικά με τις συνδέσεις των καλωδίων της κάρτας, ανατρέξτε στο υλικό τεκμ

10. Τοποθετήστε το σύνδεσμο NVIDIA SLI εγκάρσια στις δύο εξωτερικές κάρτες γραφικών. Κάθε κάρτα γραφικών με δυνατότητα SLI διαθέτει μια γλωττίδα ακροδεκτών SLI στο επάνω μέρος της. Πιέστε με δύναμη πάνω σε κάθε σύνδεσμο, για να καλύψει πλήρως τη γλωττίδα ακροδεκτών.

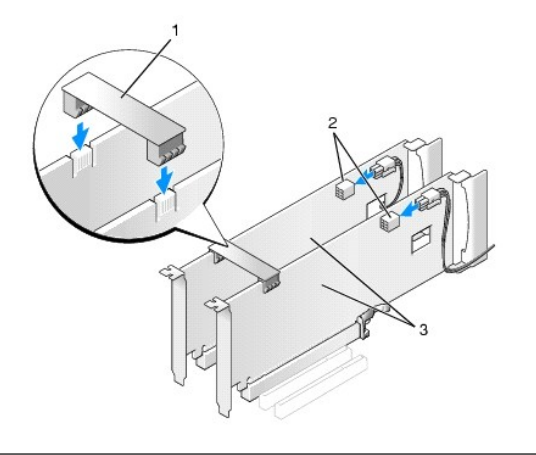

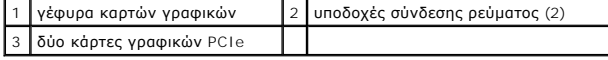

- 11. Χαμηλώστε τη γέφυρα καρτών γραφικών, εάν υπάρχει, πάνω από τις τοποθετημένες κάρτες και «κουμπώστε» την στη θέση της.
- 12. Τοποθετήστε ξανά το κάλυμμα του υπολογιστή (ανατρέξτε στην ενότητα <u>Αντικατάσταση του καλύμματος του υπολογιστή</u>), επανασυνδέστε τον<br>υπολογιστή και τις συσκευές στις πρίζες και, στη συνέχεια, θέστε τα σε λειτουργία.

### <span id="page-6-0"></span>**Αντικατάσταση καρτών PCI και PCI Express**

- ΠΡΟΣΟΧΗ: Προς αποφυγή ηλεκτροστατικής εκκένωσης και καταστροφής των εσωτερικών εξαρτημάτων, γειωθείτε χρησιμοποιώντας ένα<br>μεταλλικό περικάρπιο γείωσης ή αγγίζοντας κατά διαστήματα μια άβαφη μεταλλική επιφάνεια στο πλαίσιο
- ΠΡΟΣΟΧΗ: Εάν ο υπολογιστής σας είναι εφοδιασμένος με προεγκατεστημένη κάρτα γραφικών PCI, η αφαίρεσή της δεν είναι απαραίτητη όταν<br>εγκαθιστάτε πρόσθετες κάρτες γραφικών. Ωστόσο, η κάρτα απαιτείται για λόγους αντιμετώπισης
- 1. Ακολουθήστε τις διαδικασίες που αναφέρονται στην ενότητα [Προτού ξεκινήσετε](file:///C:/data/systems/xps730/gk/SM/before_y.htm#wp1180146).
- 2. Αφαιρέστε το κάλυμμα του υπολογιστή (ανατρέξτε στην ενότητα [Αντικατάσταση του καλύμματος του υπολογιστή](file:///C:/data/systems/xps730/gk/SM/computeb.htm#wp1109861)).
- 3. Αποσυνδέστε τυχόν καλώδια που συνδέονται με την κάρτα.
- 4. Εάν η κάρτα είναι πλήρους μήκους, αφαιρέστε τις μη αποσπώμενες βίδες που βρίσκονται στο επάνω μέρος του περιβλήματος του ανεμιστήρα των καρτών<br>PCI και κατόπιν αφαιρέστε το περίβλημα του ανεμιστήρα.
- 5. Αφαιρέστε τη βίδα συγκράτησης της κάρτας.

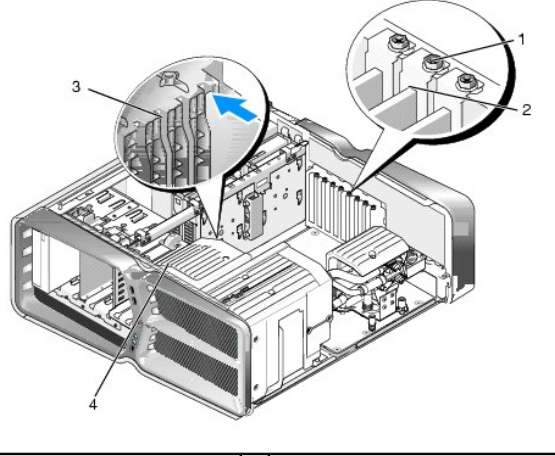

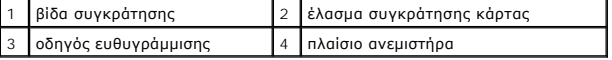

6. Πιέστε τη γλωττίδα ασφάλισης (εάν υπάρχει) που βρίσκεται πάνω την υποδοχή της κάρτας στην πλακέτα συστήματος, καθώς πιάνετε την κάρτα από τις<br>επάνω γωνίες της, και κατόπιν τραβήξτε την κάρτα ίσια έξω από την υποδοχή τ

**ΣΗΜΕΙΩΣΗ:** Εάν η κάρτα είναι πλήρους μήκους, πιέστε τη γλωττίδα ασφάλισης που βρίσκεται στο άκρο των οδηγών ευθυγράμμισης στο πλαίσιο του ανεμιστήρα.

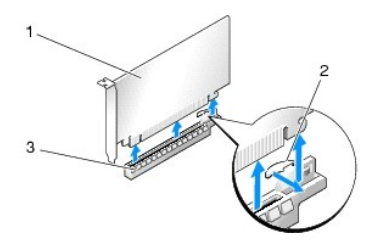

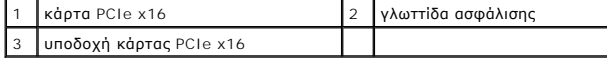

7. Τοποθετήστε ένα τυφλό έλασμα στο κενό άνοιγμα της υποδοχής κάρτας. Εάν πρόκειται να αντικαταστήσετε την κάρτα με άλλη, ανατρέξτε στην ενότητα [Αντικατάσταση κάρτας](#page-3-1) PCI/PCI Expr

**ΣΗΜΕΙΩΣΗ:** Η τοποθέτηση τυφλών ελασμάτων στα κενά ανοίγματα υποδοχών καρτών είναι απαραίτητη για τη διατήρηση της πιστοποίησης FCC του υπολογιστή. Τα τυφλά ελάσματα προστατεύουν επίσης τον υπολογιστή από τη σκόνη και τις ακαθαρσίες.

**ΠΡΟΣΟΧΗ: Μην περνάτε καλώδια καρτών πάνω ή πίσω από τις κάρτες. Τα καλώδια που είναι περασμένα πάνω από τις κάρτες είναι πιθανό να εμποδίζουν το κάλυμμα του υπολογιστή να κλείσει σωστά ή να προκαλέσουν ζημιά στον εξοπλισμό.**

- 8. Επανατοποθετήστε τη βίδα συγκράτησης της κάρτας.
- 9. Επανατοποθετήστε το περίβλημα του ανεμιστήρα των καρτών PCI.
- 10. Τοποθετήστε ξανά το κάλυμμα του υπολογιστή (ανατρέξτε στην ενότητα <u>Αντικατάσταση του καλύμματος του υπολογιστή</u>), επανασυνδέστε τον υπολογιστή και τις συσκευές στις πρίζες και, στη συνέχεια, θέστε τα σε λειτουργία.
- 11. Καταργήστε την εγκατάσταση του προγράμματος οδήγησης της κάρτας που αφαιρέσατε.
- ΠΡΟΣΟΧΗ: Εάν διαθέτετε ήδη ή αναβαθμίζετε το σύστημά σας στην προαιρετική διαμόρφωση πολλαπλών καρτών γραφικών, ανατρέξτε στην<br>ενότητα <u>Τοποθέτηση κάρτας νραφικών σε διαμόρφωση πολλαπλών καρτών νραφικών</u> για να τοποθετήσε

12. Πιέστε τη γλωττίδα, εάν υπάρχει, πάνω στη γέφυρα καρτών γραφικών που συνδέει τις τοποθετημένες κάρτες γραφικών και περιστρέψτε την προς τα

επάνω για να αποκτήσετε πλήρη πρόσβαση στην κάρτα.

13. Πιέστε προς τα κάτω τη γλωττίδα στο επάνω μέρος της γέφυρας των καρτών γραφικών στην κατάλληλη υποδοχή κάρτας και κατόπιν περιστρέψτε το τη γέφυρα καρτών γραφικών προς τα πίσω και μέσω του τοιχώματος του chassis.

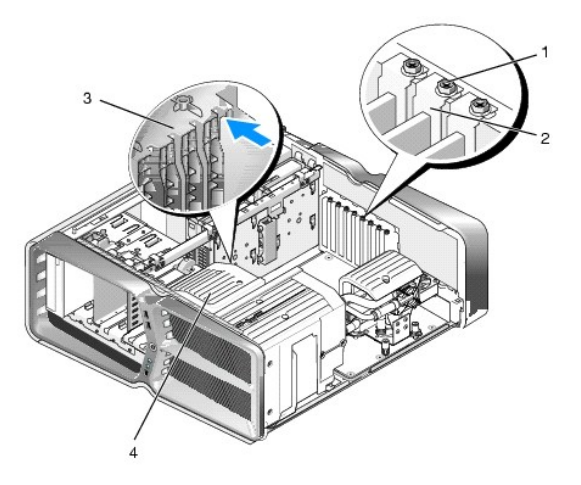

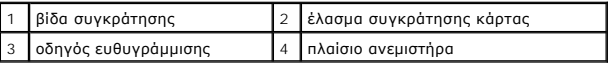

- 14. Αφαιρέστε το τυφλό έλασμα ή τυχόν υπάρχουσα κάρτα (ανατρέξτε στην ενότητα <u>[Αντικατάσταση καρτών](#page-6-0) PCI και PCI Express</u>) για να δημιουργήσετε ένα άνοιγμα υποδοχής κάρτας.
- 15. Προετοιμάστε την κάρτα για την τοποθέτηση.

Για πληροφορίες σχετικά με τη διαμόρφωση της κάρτας, την εκτέλεση εσωτερικών συνδέσεων ή την με άλλο τρόπο προσαρμογή της στον υπολογιστή<br>σας, ανατρέξτε στο υλικό τεκμηρίωσης που συνοδεύει την κάρτα.

**ΣΗΜΕΙΩΣΗ:** Εάν η κάρτα είναι πλήρους μήκους, εισαγάγετε τον οδηγό της κάρτας μέσα στον οδηγό ευθυγράμμισης που υπάρχει στο πλαίσιο του ανεμιστήρα.

16. Τοποθετήστε την κάρτα με τρόπο ώστε να είναι ευθυγραμμισμένη με την υποδοχή και η γλωττίδα ασφάλισης (εάν υπάρχει) να είναι κι αυτή ευθυγραμμισμένη με την υποδοχή.

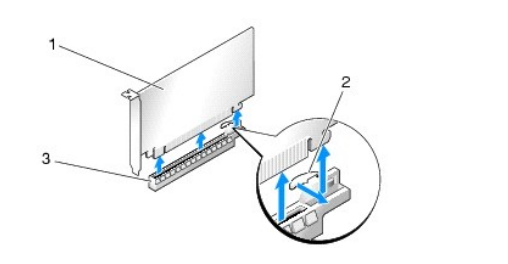

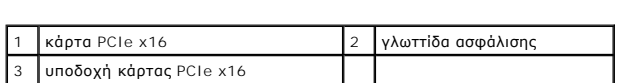

- ΠΡΟΣΟΧΗ: Βεβαιωθείτε ότι έχετε απελευθερώσει τη γλωττίδα ασφάλισης, για να εδράσετε την κάρτα καλά στην υποδοχή της. Αν η κάρτα δεν<br>τοποθετηθεί σωστά, μπορεί να προκαλέσετε ζημιά στην πλακέτα συστήματος.
- 17. Τραβήξτε προσεκτικά τη γλωττίδα ασφάλισης (εάν υπάρχει) και κατόπιν τοποθετήστε την κάρτα μέσα στην υποδοχή της. Πιέστε την κάρτα με δύναμη<br>προς τα κάτω και βεβαιωθείτε ότι η κάρτα έχει εφαρμόσει σταθερά στην υποδοχ

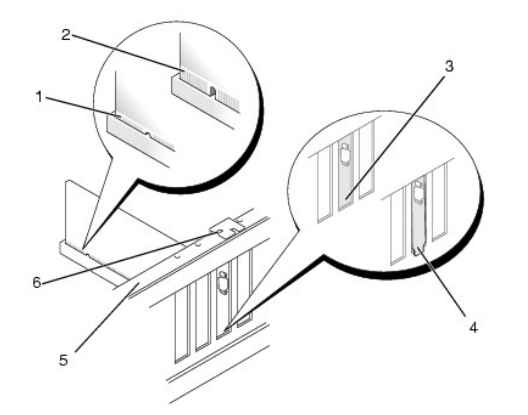

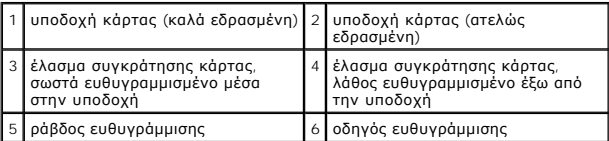

- **ΠΡΟΣΟΧΗ: Μην περνάτε καλώδια καρτών πάνω ή πίσω από τις κάρτες. Τα καλώδια που είναι περασμένα πάνω από τις κάρτες είναι πιθανό να εμποδίζουν το κάλυμμα του υπολογιστή να κλείσει σωστά ή να προκαλέσουν ζημιά στον εξοπλισμό.**
- **ΠΡΟΣΟΧΗ: Τυχόν εσφαλμένα συνδεδεμένο καλώδιο τροφοδοσίας ρεύματος κάρτας γραφικών μπορεί να προκαλέσει μειωμένη απόδοση της κάρτας γραφικών.**
- 18. Συνδέστε όλα τα καλώδια που πρέπει να συνδέονται με την κάρτα.

Για πληροφορίες σχετικά με τις συνδέσεις των καλωδίων της κάρτας, ανατρέξτε στο υλικό τεκμηρίωσης που τη συνοδεύει.

- ΠΡΟΣΟΧΗ: Προτού περιστρέψετε το έλασμα συγκράτησης της κάρτας πίσω στη θέση του, βεβαιωθείτε ότι το επάνω μέρος όλων των καρτών και<br>των τυφλών ελασμάτων είναι στο ίδιο ύψος με τη ράβδο ευθυγράμμισης και ότι η εγκοπή στο ε
- 19. Περιστρέψτε τη γέφυρα καρτών γραφικών πίσω στην αρχική της θέση και κατόπιν πιέστε το άκρο της ώστε η γλωττίδα του να «κουμπώσει» στη θέση του.
- 20. Χαμηλώστε τη γέφυρα καρτών γραφικών, εάν υπάρχει, πάνω από τις τοποθετημένες κάρτες και «κουμπώστε» την στη θέση της.
- 21. Τοποθετήστε ξανά το κάλυμμα του υπολογιστή (ανατρέξτε στην ενότητα <u>Αντικατάσταση του καλύμματος του υπολογιστή</u>), επανασυνδέστε τον<br> υπολογιστή και τις συσκευές στις πρίζες και, στη συνέχεια, θέστε τα σε λειτουρ
- 22. Εγκαταστήστε τυχόν απαιτούμενα προγράμματα οδήγησης για την κάρτα, όπως περιγράφεται στο υλικό τεκμηρίωσης της κάρτας.

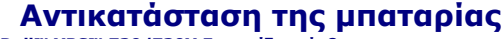

**Dell™ XPS™ 730/730X Εγχειρίδιο σέρβις** 

- ΠΡΟΕΙΔΟΠΟΙΗΣΗ: Πριν από κάθε εργασία στο εσωτερικό του υπολογιστή σας, διαβάζετε τις οδηγίες για την ασφάλεια που συνοδεύουν τον<br>υπολογιστή σας. Αν χρειάζεστε πρόσθετες πληροφορίες για τις βέλτιστες πρακτικές ασφαλείας, α
- ΠΡΟΕΙΔΟΠΟΙΗΣΗ: Μια καινούργια μπαταρία που δεν έχει εγκατασταθεί σωστά είναι πιθανό να εκραγεί. Αντικαταστήστε την μπαταρία μόνο με τον<br>ίδιο ή αντίστοιχο τύπο μπαταρίας που συνιστάται από τον κατασκευαστή. Απορρίψτε τις χ **κατασκευαστή.**
- <span id="page-10-1"></span>1. Καταγράψτε όλες τις οθόνες στο πρόγραμμα ρύθμισης του συστήματος (ανατρέξτε στην ενότητα <u>Ρύθμιση συστήματος</u>) ώστε να μπορείτε να επαναφέρετε τις σωστές ρυθμίσεις στο [βήμα](#page-10-0) 10.
- 2. Ακολουθήστε τις διαδικασίες που αναφέρονται στην ενότητα [Προτού ξεκινήσετε](file:///C:/data/systems/xps730/gk/SM/before_y.htm#wp1180146).
- 3. Αφαιρέστε το κάλυμμα του υπολογιστή (ανατρέξτε στην ενότητα [Αντικατάσταση του καλύμματος του υπολογιστή](file:///C:/data/systems/xps730/gk/SM/computeb.htm#wp1109861)).
- 4. Εντοπίστε την υποδοχή της μπαταρίας (ανατρέξτε στην ενότητα [Μέρη της πλακέτας συστήματος](file:///C:/data/systems/xps730/gk/SM/technica.htm#wp1180401)).
- ΠΡΟΣΟΧΗ: Αν ανασηκώστε την μπαταρία από την υποδοχή της με ένα αμβλύ αντικείμενο, προσέξτε να μην αγγίξετε την πλακέτα συστήματος με το<br>αντικείμενο. Βεβαιωθείτε ότι έχετε εισαγάγει το αντικείμενο μεταξύ της μπατρίας και τ **πλακέτα συστήματος.**

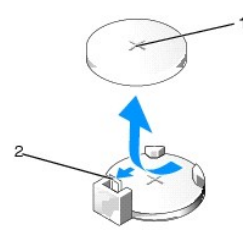

1 μπαταρία (θετικός πόλος) 2 μοχλός απελευθέρωσης μπαταρίας

- 5. Πιέστε προσεκτικά το μοχλό απελευθέρωσης μπαταρίας και σπρώξτε τον μακριά από την μπαταρία ώστε η μπαταρία να βγει έξω.
- 6. Αφαιρέστε την μπαταρία από το σύστημα και απορρίψτε την με τον ενδεδειγμένο τρόπο.
- 7. Εισαγάγετε την καινούργια μπαταρία στην υποδοχή με την πλευρά «+» στραμμένη προς τα επάνω και έπειτα ασφαλίστε την στη θέση της.

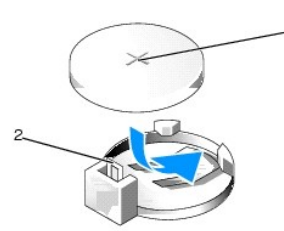

1 μπαταρία (θετικός πόλος) 2 μοχλός απελευθέρωσης μπαταρίας

- 8. Τοποθετήστε ξανά το κάλυμμα του υπολογιστή (ανατρέξτε στην ενότητα [Αντικατάσταση του καλύμματος του υπολογιστή](file:///C:/data/systems/xps730/gk/SM/computeb.htm#wp1109861)).
- 9. Συνδέστε τον υπολογιστή και τις συσκευές στην πρίζα και θέστε τα σε λειτουργία.
- <span id="page-10-0"></span>10. Ανοίξτε το πρόγραμμα ρύθμισης του συστήματος (ανατρέξτε στην ενότητα [Ρύθμιση συστήματος](file:///C:/data/systems/xps730/gk/SM/system_s.htm#wp1109861)) και επαναφέρετε τις ρυθμίσεις που καταγράψατε στο [βήμα](#page-10-1) 1.

[Επιστροφή στη σελίδα με τον Πίνακα Περιεχομένων](file:///C:/data/systems/xps730/gk/SM/index.htm)

# **Αντικατάσταση του καλύμματος του υπολογιστή**

**Dell™ XPS™ 730/730X Εγχειρίδιο σέρβις** 

- ΠΡΟΕΙΔΟΠΟΙΗΣΗ: Πριν από κάθε εργασία στο εσωτερικό του υπολογιστή σας, διαβάζετε τις οδηγίες για την ασφάλεια που συνοδεύουν τον<br>υπολογιστή σας. Για πρόσθετες πληροφορίες σχετικά με τις βέλτιστες πρακτικές ασφαλείας, ανατ
- **ΠΡΟΕΙΔΟΠΟΙΗΣΗ: Για να αποφύγετε τον κίνδυνο ηλεκτροπληξίας, αποσυνδέετε πάντοτε τον υπολογιστή σας από την ηλεκτρική πρίζα προτού αφαιρέσετε το κάλυμμα.**
- ΠΡΟΕΙΔΟΠΟΙΗΣΗ: Μην λειτουργείτε τον εξοπλισμό σας αν κάποιο κάλυμμα (όπως μεταξύ άλλων το κάλυμμα του υπολογιστή, οι προσόψεις, τα<br>τυφλά ελάσματα, τα ένθετα πρόσοψης κ.λπ.) δεν είναι στη θέση του.

**ΠΡΟΣΟΧΗ: Βεβαιωθείτε ότι υπάρχει αρκετός χώρος για τη στήριξη του συστήματος μετά την αφαίρεση του καλύμματος (τουλάχιστον 30 εκ.).**

- 1. Ακολουθήστε τις διαδικασίες που αναφέρονται στην ενότητα [Προτού ξεκινήσετε](file:///C:/data/systems/xps730/gk/SM/before_y.htm#wp1180146).
- 2. Τραβήξτε προς τα πίσω το μάνδαλο απελευθέρωσης του καλύμματος.

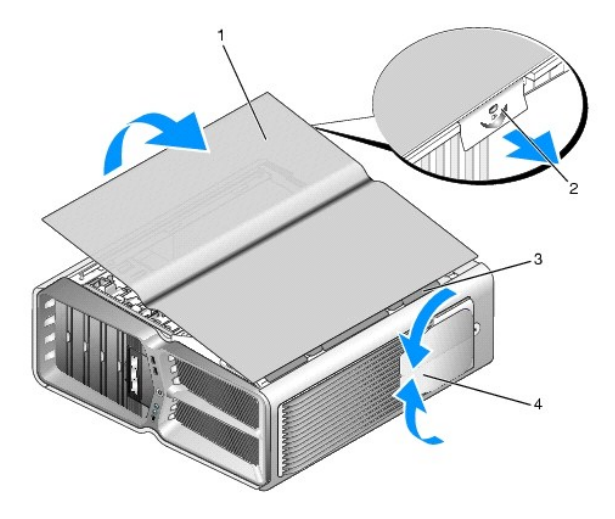

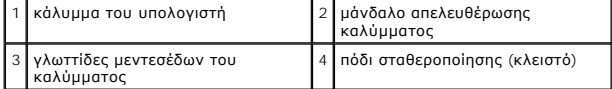

- 3. Με τραβηγμένο προς τα πίσω το μάνδαλο απελευθέρωσης του καλύμματος, πιάστε τις άκρες του καλύμματος και στη συνέχεια περιστρέψτε το επάνω<br>μέρος του καλύμματος προς τα πάνω και μακριά από τον υπολογιστή.
- 4. Σύρετε το κάλυμμα προς τα εμπρός και πάνω και αφαιρέστε το από τις υποδοχές των μεντεσέδων και στη συνέχεια αφήστε το στην άκρη σε ασφαλή και προστατευμένη θέση.
- 5. Για να επανατοποθετήσετε το κάλυμμα του υπολογιστή, ακολουθήστε τη διαδικασία αφαίρεσης με αντίστροφη σειρά.

# **Αντικατάσταση της βάσης του υπολογιστή**

**Dell™ XPS™ 730/730X Εγχειρίδιο σέρβις** 

- ΠΡΟΕΙΔΟΠΟΙΗΣΗ: Ο υπολογιστής σας είναι βαρύς και μπορεί να είναι δύσκολο να τον χειριστείτε. Αναζητήστε βοήθεια προτού επιχειρήσετε να<br>σηκώσετε, να μετακινήσετε ή να γείρετε τον υπολογιστή και πάντα να τον σηκώνετε σωστά
- ΠΡΟΕΙΔΟΠΟΙΗΣΗ: Η βάση του υπολογιστή θα πρέπει να είναι πάντοτε τοποθετημένη στη θέση της, για να διασφαλιστεί η μέγιστη δυνατή ευστάθεια<br>του συστήματος. Η μη τοποθέτηση της βάσης μπορεί να έχει ως αποτέλεσμα την ανατροπή
- 1. Ακολουθήστε τις διαδικασίες που αναφέρονται στην ενότητα [Προτού ξεκινήσετε](file:///C:/data/systems/xps730/gk/SM/before_y.htm#wp1180146).
- 2. Ξεσφίξτε τη μη αποσπώμενη βίδα που στερεώνει τη βάση στο κάτω μέρος του υπολογιστή.
- 3. Σύρετε προσεκτικά τη βάση προς το πίσω μέρος του υπολογιστή και στη συνέχεια τραβήξτε τη βάση μακριά από τον υπολογιστή για να την αφαιρέσετε.

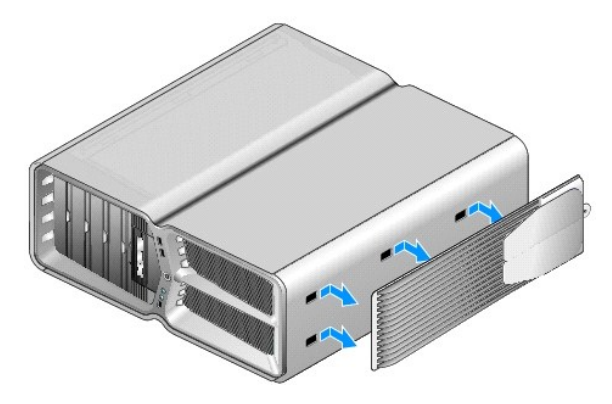

4. Για να επανατοποθετήσετε τη βάση του υπολογιστή, εκτελέστε αντίστροφα τη διαδικασία αφαίρεσης.

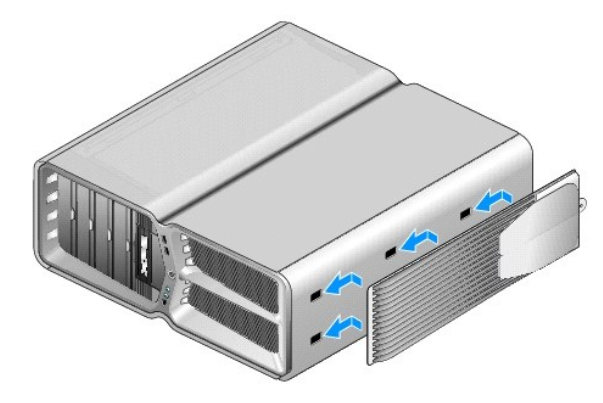

# **Επανατοποθέτηση της διάταξης ψύξης του επεξεργαστή**

**Dell™ XPS™ 730/730X Εγχειρίδιο σέρβις** 

- [Αντικατάσταση της αερόψυκτης διάταξης ψύξης του επεξεργαστή](#page-14-0)
- **Αντικατάσταση της υγρόψυκτης διάταξης ψύξης του**
- ΠΡΟΕΙΔΟΠΟΙΗΣΗ: Πριν από κάθε εργασία στο εσωτερικό του υπολογιστή σας, διαβάζετε τις οδηγίες για την ασφάλεια που συνοδεύουν τον<br>υπολογιστή σας. Αν χρειάζεστε πρόσθετες πληροφορίες για τις βέλτιστες πρακτικές ασφαλείας, α
- ΠΡΟΣΟΧΗ: Μην εκτελέσετε τα παρακάτω βήματα αν δεν είστε εξοικειωμένοι με την αφαίρεση και αντικατάσταση υλικού. Αν τα βήματα αυτά δεν<br>εκτελεστούν σωστά, μπορεί να υποστεί βλάβη ή κάρτα συστήματός σας. Για τεχνική υποστήρι

Στον υπολογιστή σας χρησιμοποιείται μία από τις παρακάτω λύσεις ψύξης επεξεργαστή: ψύξη με αφό μένος ψύξη με υγρό τύπου H2Ceramic (που επίσης καλείται<br>H2C ή Hot-to-Cold).

## <span id="page-14-0"></span>**Αντικατάσταση της αερόψυκτης διάταξης ψύξης του επεξεργαστή**

- 1. Ακολουθήστε τις διαδικασίες που αναφέρονται στην ενότητα [Προτού ξεκινήσετε](file:///C:/data/systems/xps730/gk/SM/before_y.htm#wp1180146).
- 2. Αφαιρέστε το κάλυμμα του υπολογιστή (ανατρέξτε στην ενότητα [Αντικατάσταση του καλύμματος του υπολογιστή](file:///C:/data/systems/xps730/gk/SM/computeb.htm#wp1109861)).
- **ΠΡΟΕΙΔΟΠΟΙΗΣΗ: Η ψύκτρα του επεξεργαστή μπορεί να είναι ιδιαίτερα θερμή στη διάρκεια της κανονικής λειτουργίας. Φροντίστε να αφήσετε να περάσει αρκετός χρόνος ώστε να κρυώσει προτού ακουμπήσετε την ψύκτρα.**
- 3. Χαλαρώστε τις τέσσερις μη αποσπώμενες βίδες που στερεώνουν την ψύκτρα του επεξεργαστή στο chassis.
- 4. Ανασηκώστε προσεκτικά τη διάταξη ψύξης και αφαιρέστε την από το chassis. Μπορεί να χρειαστεί να συστρέψετε προσεκτικά την ψύκτρα, για να<br>απεμπλέξετε πλήρως τη διάταξη ψύξης.
- 5. Αποσυνδέστε το καλώδιο του ανεμιστήρα από την πίσω υποδοχή σύνδεσης ανεμιστήρα στην πλακέτα LED που βρίσκεται στο πίσω μέρος του chassis.

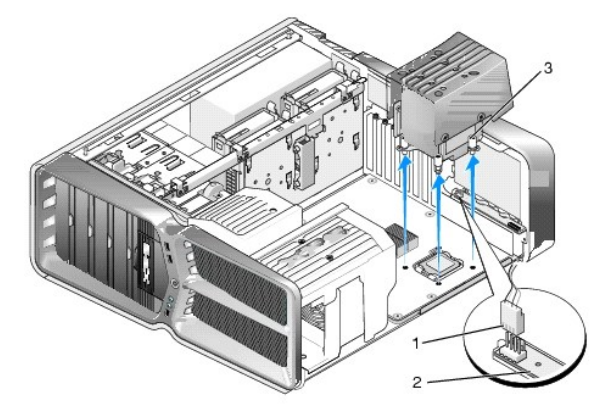

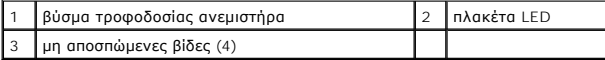

- ΠΡΟΣΟΧΗ: Η ψύκτρα του επεξεργαστή προσαρτάται στο περίβλημα του ανεμιστήρα του επεξεργαστή. Όταν αφαιρείτε το περίβλημα του ανεμιστήρα<br>του επεξεργαστή, τοποθετήστε το ανάποδα ή στο πλάι του για την αποφυγή βλάβης στη θερμ
- **ΠΡΟΣΟΧΗ: Βεβαιωθείτε ότι θα απλώσετε επαρκή ποσότητα θερμοαγώγιμης πάστας στο επάνω μέρος του επεξεργαστή. Η θερμοαγώγιμη πάστα είναι ζωτικής σημασίας για τη διασφάλιση της επαρκούς θερμικής αγωγιμότητας, η οποία αποτελεί προϋπόθεση για τη βέλτιστη λειτουργία του επεξεργαστή.**
- 6. Εάν πρόκειται να αντικαταστήσετε την αερόψυκτη διάταξη ψύξης του επεξεργαστή, απλώστε θερμοαγώγιμη πάστα στο επάνω μέρος του επεξεργαστή, όσο χρειάζεται.
- 7. Ευθυγραμμίστε τις οπές βιδών της διάταξης ψύξης του επεξεργαστή με τις οπές στη βάση του υπολογιστή και κατόπιν σφίξτε τις τέσσερις βίδες για να στερεώσετε τη διάταξη στη θέση της.
- 8. Συνδέστε το καλώδιο του ανεμιστήρα στην πίσω υποδοχή σύνδεσης ανεμιστήρα στην πλακέτα LED.
- 9. Τοποθετήστε ξανά το κάλυμμα του υπολογιστή (ανατρέξτε στην ενότητα [Αντικατάσταση του καλύμματος του υπολογιστή](file:///C:/data/systems/xps730/gk/SM/computeb.htm#wp1109861)).

# <span id="page-15-0"></span>**Αντικατάσταση της υγρόψυκτης διάταξης ψύξης του επεξεργαστή**

- **ΠΡΟΕΙΔΟΠΟΙΗΣΗ: Η υγρόψυκτη διάταξη ψύξης είναι υπεύθυνη για την ψύξη του chipset και του επεξεργαστή στη μητρική πλακέτα. Εάν η**   $\triangle$ υγρόψυκτη διάταξη ψύξης αντικατασταθεί από διάταξη διαφορετική από την αρχική, θα πρέπει να εγκατασταθεί μια λύση ψύξης προκειμένου να<br>αποφευχθεί τυχόν υπερθέρμανση του chipset. Εάν δεν τοποθετηθεί μια λύση ψύξης είτε της **οδηγήσει στην πρόκληση ζημιά του συστήματος και να καταστήσει το σύστημα άχρηστο.**
- 1. Ακολουθήστε τις διαδικασίες που αναφέρονται στην ενότητα [Προτού ξεκινήσετε](file:///C:/data/systems/xps730/gk/SM/before_y.htm#wp1180146).
- 2. Αφαιρέστε το κάλυμμα του υπολογιστή (ανατρέξτε στην ενότητα [Αντικατάσταση του καλύμματος του υπολογιστή](file:///C:/data/systems/xps730/gk/SM/computeb.htm#wp1109861)).

**ΠΡΟΕΙΔΟΠΟΙΗΣΗ: Η ψύκτρα του επεξεργαστή μπορεί να είναι ιδιαίτερα θερμή στη διάρκεια της κανονικής λειτουργίας. Φροντίστε να αφήσετε να περάσει αρκετός χρόνος ώστε να κρυώσει προτού ακουμπήσετε την ψύκτρα.** 

- 3. Όταν εκτελείτε εργασίες στην υγρόψυκτη διάταξη ψύξης, τηρείτε τα παρακάτω σημεία προσοχής:
	- ι Η υγρόψυκτη διάταξη ψύξης δεν επιδέχεται ούτε εργασίες σέρβις ούτε αναβάθμιση από το χρήστη. Όλες οι απαιτούμενες εργασίες σέρβις θα πρέπει –<br>- να ανατίθενται αποκλειστικά σε πιστοποιημένο τεχνικό προσωπικό.
	- ι Η υγρόψυκτη διάταξη ψύξης που χρησιμοποιείται στο σύστημά σας περιέχει ένα ψυκτικό υγρό που δεν επιδέχεται συμπλήρωσης. Σε περίπτωση<br>διαρροής του ψυκτικού υγρού, τερματίστε αμέσως τη λειτουργία του συστήματος. Βγάλτε το τμήμα Τεχνικής υποστήριξης της Dell.
	- ι Σε περίπτωση που το ψυκτικό υγρό έρθει σε επαφή με το δέρμα σας, πλύνετε το προσβεβλημένο σημείο με νερό και σαπούνι. Εάν εκδηλωθεί<br>- ερεθισμός, αναζητήστε ιατρική συμβουλή.
	- ι Σε περίπτωση που το ψυκτικό υγρό έρθει σε επαφή με τα μάτια σας, ξεπλύντε αμέσως τα μάτια σας με νερό, με τα βλέφαρα ανοικτά, επί 15 λεπτά.<br>- Εάν εκδηλωθεί επίμονος ερεθισμός, αναζητήστε ιατρική συμβουλή.
- 4. [Αποσυνδέστε το καλώδιο της υγρόψυκτης διάταξης ψύξης από την υποδοχή](file:///C:/data/systems/xps730/gk/SM/technica.htm#wp1184972) H2C στην κύρια κάρτα ελέγχου (ανατρέξτε στην ενότητα <u>Κύρια κάρτα</u> ελέγχου).
- **ΠΡΟΣΟΧΗ: Η ψύκτρα του επεξεργαστή προσαρτάται στην υγρόψυκτη διάταξη ψύξης. Όταν αφαιρείτε την υγρόψυκτη διάταξη ψύξης, να την τοποθετείτε ανάποδα ή στο πλάι της για την αποφυγή βλάβης στη θερμοαγώγιμη διεπιφάνεια της ψύκτρας.**
- 5. Ξεσφίξτε τις βίδες της υγρόψυκτης διάταξης ψύξης και κατόπιν ανασηκώστε τη διάταξη και αφαιρέστε την από τον υπολογιστή και αφήστε την στην άκρη.

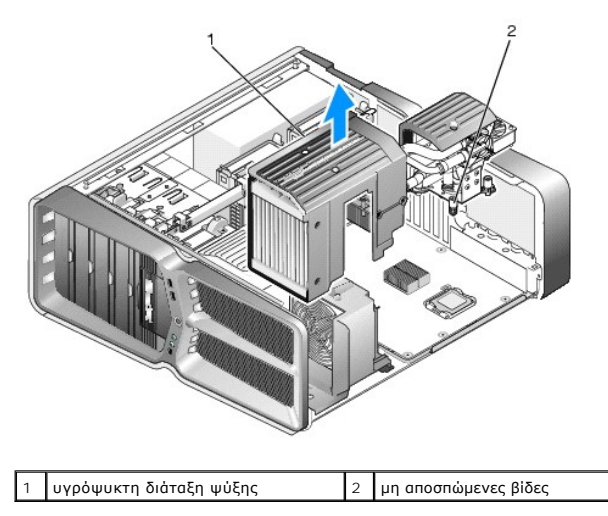

**ΠΡΟΣΟΧΗ: Βεβαιωθείτε ότι θα απλώσετε επαρκή ποσότητα θερμοαγώγιμης πάστας στο επάνω μέρος του επεξεργαστή. Η θερμοαγώγιμη πάστα είναι ζωτικής σημασίας για τη διασφάλιση της επαρκούς θερμικής αγωγιμότητας, η οποία αποτελεί προϋπόθεση για τη βέλτιστη λειτουργία του επεξεργαστή.**

6. Για να τοποθετήσετε την υγρόψυκτη διάταξη ψύξης του επεξεργαστή, απλώστε θερμοαγώγιμη πάστα στο επάνω μέρος του επεξεργαστή, όσο χρειάζεται.

- 7. Ευθυγραμμίστε τις οπές βιδών της υγρόψυκτης διάταξης ψύξης του επεξεργαστή με τις οπές στη βάση του υπολογιστή και κατόπιν σφίξτε τις έξι βίδες για να στερεώσετε τη διάταξη στη θέση της.
- 8. Συνδέστε το καλώδιο της υγρόψυκτης διάταξης ψύξης στην υποδοχή H2C στην κύρια κάρτα ελέγχου (ανατρέξτε στην ενότητα <u>Κύρια κάρτα ελέγχου</u>).
- 9. Κλείστε το κάλυμμα του υπολογιστή (ανατρέξτε στην ενότητα [Αντικατάσταση του καλύμματος του υπολογιστή](file:///C:/data/systems/xps730/gk/SM/computeb.htm#wp1109861)).
- 10. Συνδέστε τον υπολογιστή και τις συσκευές στην πρίζα και θέστε τα σε λειτουργία.

### **Αντικατάσταση μονάδων δίσκου Dell™ XPS™ 730/730X Εγχειρίδιο σέρβις**

- [Αντικατάσταση μιας μονάδας σκληρού δίσκου](#page-17-0)
- [Επανατοποθέτηση του πλαισίου μονάδων](#page-21-0)
- [Αντικατάσταση μονάδας δισκέτας](#page-22-0) (μόνο στο XPS 730)
- [Αντικατάσταση συσκευής ανάγνωσης καρτών μνήμης](#page-26-0)
- ΠΡΟΕΙΔΟΠΟΙΗΣΗ: Πριν από κάθε εργασία στο εσωτερικό του υπολογιστή σας, διαβάζετε τις οδηγίες για την ασφάλεια που συνοδεύουν τον<br>υπολογιστή σας. Για πρόσθετες πληροφορίες σχετικά με τις βέλτιστες πρακτικές ασφαλείας, ανατ

## <span id="page-17-0"></span>**Αντικατάσταση μιας μονάδας σκληρού δίσκου**

- **ΠΡΟΕΙΔΟΠΟΙΗΣΗ: Για να αποφύγετε τον κίνδυνο ηλεκτροπληξίας, αποσυνδέετε πάντοτε τον υπολογιστή σας από την ηλεκτρική πρίζα προτού αφαιρέσετε το κάλυμμα.**
- ΠΡΟΣΟΧΗ: Εάν πρόκειται να αντικαταστήσετε μια μονάδα σκληρού δίσκου που περιέχει δεδομένα τα οποία θέλετε να κρατήσετε, δημιουργήστε<br>αντίγραφα ασφαλείας των αρχείων σας πριν ξεκινήσετε τη διαδικασία αυτή.
- 1. Ακολουθήστε τις διαδικασίες που αναφέρονται στην ενότητα [Προτού ξεκινήσετε](file:///C:/data/systems/xps730/gk/SM/before_y.htm#wp1180146).
- 2. Αφαιρέστε το κάλυμμα του υπολογιστή (ανατρέξτε στην ενότητα [Αντικατάσταση του καλύμματος του υπολογιστή](file:///C:/data/systems/xps730/gk/SM/computeb.htm#wp1109861)).
- 3. Αποσυνδέστε το καλώδιο τροφοδοσίας ρεύματος και δεδομένων από τη μονάδα σκληρού δίσκου.

#### **Dell™ XPS™ 730:**

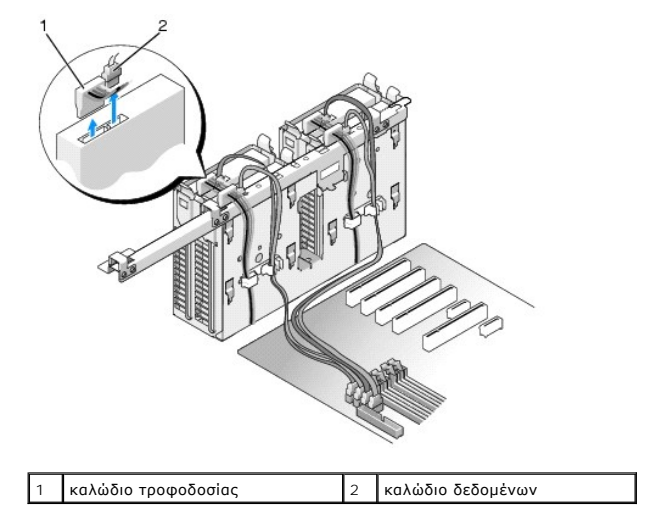

**Dell XPS 730X:**

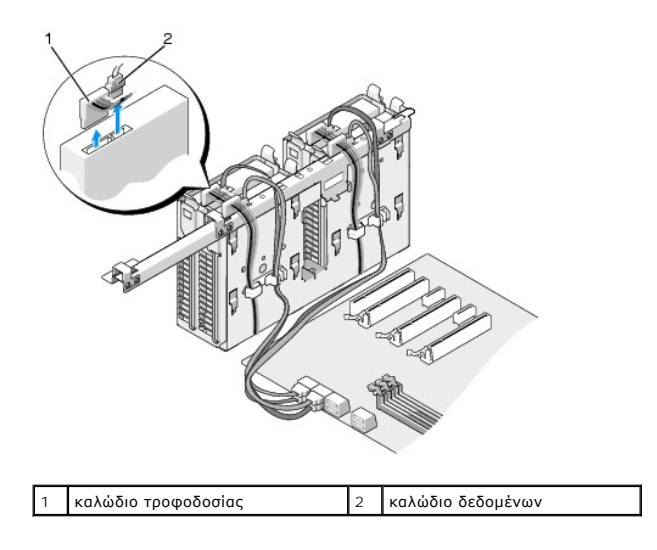

4. Πιέστε τις μπλε γλωττίδες που βρίσκονται εκατέρωθεν του βραχίονα στήριξης της μονάδας σκληρού δίσκου την μια προς την άλλη και κατόπιν σύρετε τη<br>μονάδα προς τα επάνω και αφαιρέστε την από τη θυρίδα της μονάδας σκληρού

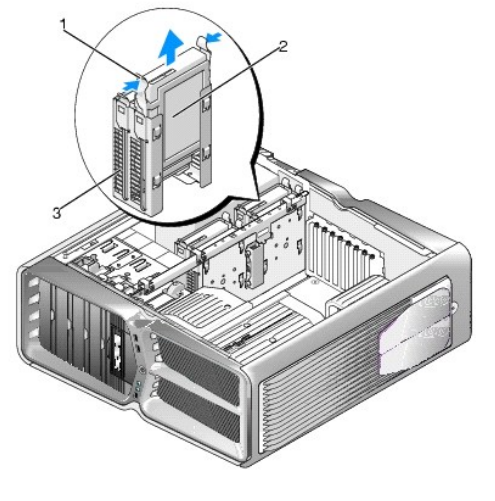

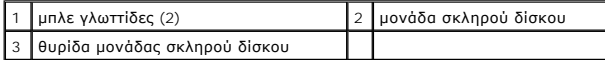

- **ΣΗΜΕΙΩΣΗ:** Αν υπάρχει βραχίονας στήριξης της μονάδας σκληρού δίσκου εγκατεστημένος μέσα στη θυρίδα, αφαιρέστε το βραχίονα προτού εγκαταστήσετε τη νέα μονάδα σκληρού δίσκου.
- 5. Ετοιμάστε την καινούρια μονάδα σκληρού δίσκου για εγκατάσταση και ελέγξτε το υλικό τεκμηρίωσης που τη συνοδεύει ώστε να βεβαιωθείτε ότι η<br>- διαμόρφωσή του είναι κατάλληλη για τον υπολογιστή σας.
	- **ΣΗΜΕΙΩΣΗ:** Αν η μονάδα σκληρού δίσκου που θα εγκαταστήσετε δεν διαθέτει προσαρτημένο βραχίονα στήριξης, χρησιμοποιήστε τον αρχικό βραχίονα μονάδας σκληρού δίσκου και «κουμπώστε» τον πάνω στη νέα μονάδα.

### **Μονάδα σκληρού δίσκου 3,5 ιντσών:**

**Αφαίρεση:**

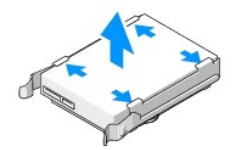

### **Επανατοποθέτηση:**

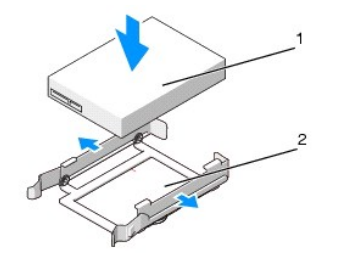

1 μονάδα σκληρού δίσκου 2 βραχίονας στήριξης μονάδας σκληρού δίσκου

## **Μονάδα σκληρού δίσκου 2,5 ιντσών:**

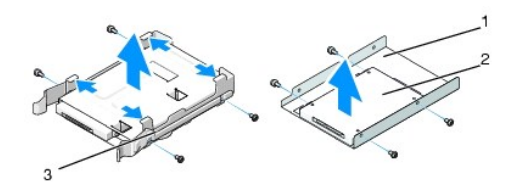

### **Αφαίρεση:**

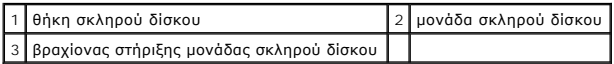

### **Επανατοποθέτηση:**

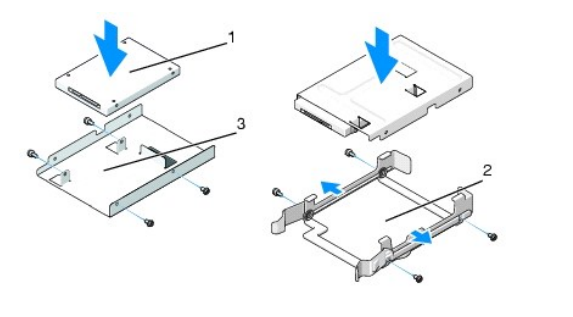

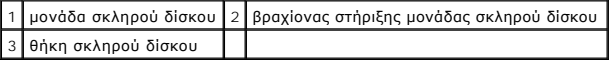

6. Βεβαιωθείτε ότι η θυρίδα μονάδας σκληρού δίσκου είναι κενή και χωρίς εμπόδια.

7. Σύρετε προσεκτικά τη μονάδα σκληρού δίσκου μέσα στη θυρίδα μέχρι να «κουμπώσει» στη θέση της.

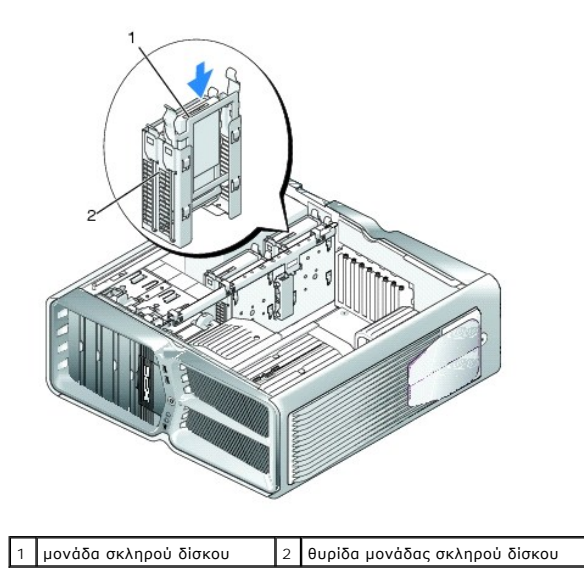

**ΠΡΟΣΟΧΗ: Βεβαιωθείτε ότι όλα τα βύσματα είναι κατάλληλα συνδεδεμένα στις αντίστοιχες υποδοχές τους και έχουν εδραστεί καλά στη θέση τους.**

8. Συνδέστε το καλώδιο τροφοδοσίας ρεύματος στη μονάδα δίσκου.

9. Συνδέστε το καλώδιο δεδομένων στη μονάδα σκληρού δίσκου.

**Dell XPS 730:**

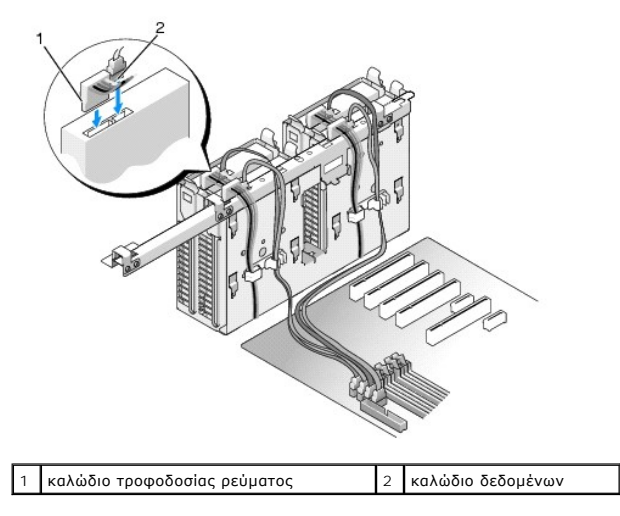

**Dell XPS 730X:**

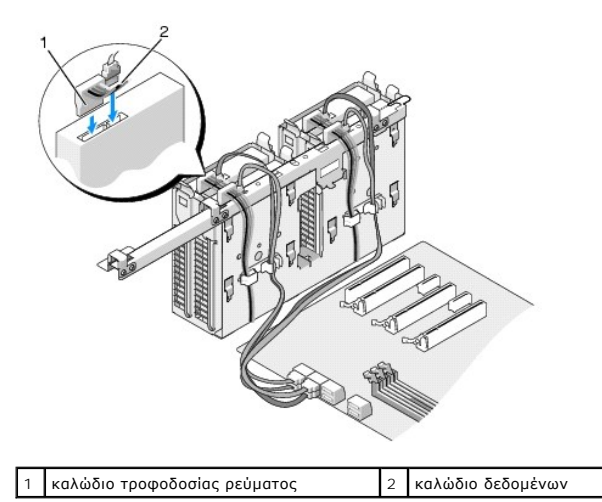

- 10. Τοποθετήστε ξανά το κάλυμμα του υπολογιστή (ανατρέξτε στην ενότητα [Αντικατάσταση του καλύμματος του υπολογιστή](file:///C:/data/systems/xps730/gk/SM/computeb.htm#wp1109861)).
- 11. Συνδέστε τον υπολογιστή και τις συσκευές στην πρίζα και θέστε τα σε λειτουργία.

Για πληροφορίες σχετικά με την εγκατάσταση τυχόν λογισμικού που απαιτείται για τη λειτουργία της μονάδας δίσκου, ανατρέξτε στο υλικό τεκμηρίωσης<br>που συνόδευε τη μονάδα δίσκου.

# <span id="page-21-0"></span>**Επανατοποθέτηση του πλαισίου μονάδων**

- 1. Ακολουθήστε τις διαδικασίες που αναφέρονται στην ενότητα [Προτού ξεκινήσετε](file:///C:/data/systems/xps730/gk/SM/before_y.htm#wp1180146).
- 2. Αφαιρέστε το κάλυμμα του υπολογιστή (ανατρέξτε στην ενότητα [Αντικατάσταση του καλύμματος του υπολογιστή](file:///C:/data/systems/xps730/gk/SM/computeb.htm#wp1109861)).
- 3. Πιάστε το μάνδαλο απελευθέρωσης του πλαισίου μονάδων και σύρετέ το προς τη βάση του υπολογιστή μέχρι να ανοίξει το πλαίσιο μονάδων.

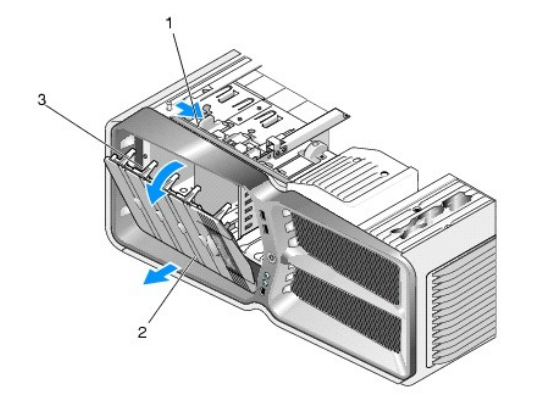

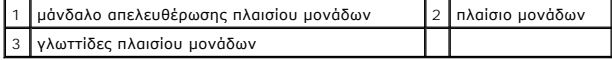

- 4. Περιστρέψτε το πλαίσιο μονάδων προς τα έξω και ανασηκώστε το από τους πλαϊνούς μεντεσέδες του.
- 5. Αφήστε πλαίσιο μονάδων στην άκρη σε μια ασφαλή θέση.
- 6. Για να εγκαταστήστε τον νέο πλαίσιο μονάδων, ευθυγραμμίστε τις γλωττίδες του πλαισίου μονάδων με τους πλαϊνούς μεντεσέδες του.

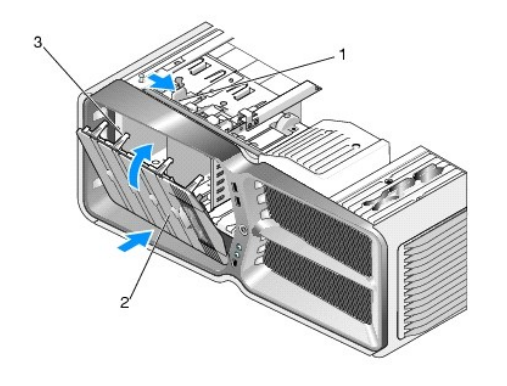

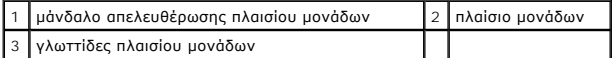

- 7. Περιστρέψτε το πλαίσιο μονάδων προς τον υπολογιστή έως ότου «κουμπώσει» στη θέση του.
- 8. Τοποθετήστε ξανά το κάλυμμα του υπολογιστή (ανατρέξτε στην ενότητα [Αντικατάσταση του καλύμματος του υπολογιστή](file:///C:/data/systems/xps730/gk/SM/computeb.htm#wp1109861)).

# <span id="page-22-0"></span>**Αντικατάσταση μονάδας δισκέτας (μόνο στο XPS 730)**

- 1. Ακολουθήστε τις διαδικασίες που αναφέρονται στην ενότητα [Προτού ξεκινήσετε](file:///C:/data/systems/xps730/gk/SM/before_y.htm#wp1180146).
- 2. Αφαιρέστε το κάλυμμα του υπολογιστή (ανατρέξτε στην ενότητα [Αντικατάσταση του καλύμματος του υπολογιστή](file:///C:/data/systems/xps730/gk/SM/computeb.htm#wp1109861)).
- 3. Αφαιρέστε το πλαίσιο μονάδων (ανατρέξτε στην ενότητα [Επανατοποθέτηση του πλαισίου μονάδων](#page-21-0)).
- 4. Αποσυνδέστε τα καλώδια τροφοδοσίας ρεύματος και δεδομένων από το πίσω μέρος της μονάδας δισκέτας.

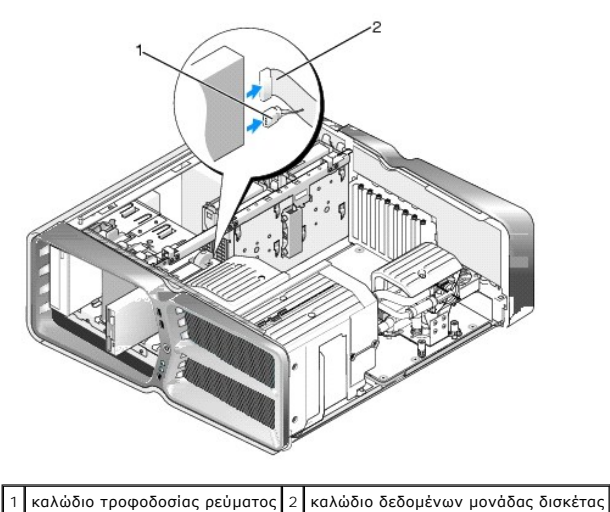

5. Σύρετε τον σύρτη απελευθέρωσης της μονάδας προς τη βάση του υπολογιστή για να απελευθερώσετε τις βίδες-οδηγούς και κατόπιν σύρετε τη μονάδα έξω από τη θυρίδα της.

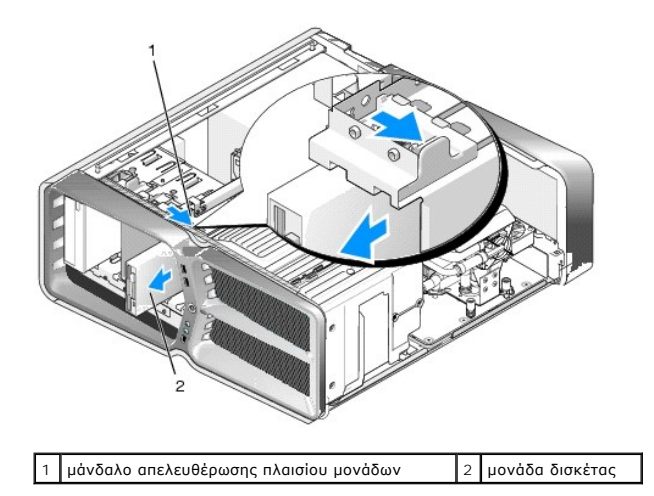

6. Αν δεν υπάρχουν βίδες προσαρτημένες στη νέα μονάδα δισκέτας, ελέγξτε αν υπάρχουν βίδες-οδηγοί στο εσωτερικό του πλαισίου δίσκων. Αν υπάρχουν βίδες, βιδώστε τις στη νέα μονάδα.

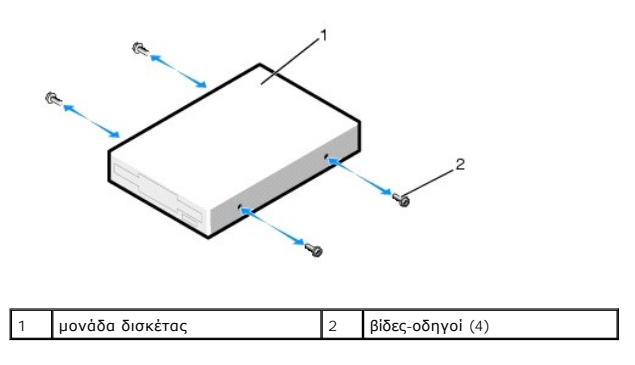

7. Σύρετε προσεκτικά τη μονάδα δισκέτας μέσα στη θυρίδα μέχρι να «κουμπώσει» στη θέση της.

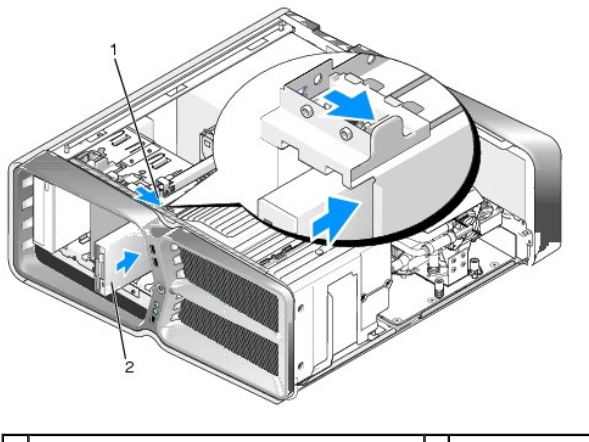

1 μάνδαλο απελευθέρωσης πλαισίου μονάδων 2 μονάδα δισκέτας

- 8. Συνδέστε τα καλώδια τροφοδοσίας ρεύματος και δεδομένων στο πίσω μέρος της μονάδας δισκέτας.
- 9. Ελέγξτε όλες τις συνδέσεις καλωδίων και διπλώστε τα καλώδια έτσι ώστε να μην εμποδίζουν τη ροή αέρα ανάμεσα στον ανεμιστήρα και τις γρίλιες ψύξης.
- 10. Τοποθετήστε το πλαίσιο μονάδων στη θέση του (ανατρέξτε στην ενότητα [Επανατοποθέτηση του πλαισίου μονάδων](#page-21-0)).
- 11. Τοποθετήστε ξανά το κάλυμμα του υπολογιστή (ανατρέξτε στην ενότητα [Αντικατάσταση του καλύμματος του υπολογιστή](file:///C:/data/systems/xps730/gk/SM/computeb.htm#wp1109861)).
- 12. Συνδέστε τον υπολογιστή και τις συσκευές στην πρίζα και θέστε τα σε λειτουργία.

Για πληροφορίες σχετικά με την εγκατάσταση τυχόν λογισμικού που απαιτείται για τη λειτουργία της μονάδας δίσκου, ανατρέξτε στο υλικό τεκμηρίωσης<br>που συνόδευε τη μονάδα δίσκου.

13. Εισέλθετε στο πρόγραμμα ρύθμισης του συστήματος (ανατρέξτε στην ενότητα [Ρύθμιση συστήματος](file:///C:/data/systems/xps730/gk/SM/system_s.htm#wp1109861)) και κάντε την κατάλληλη επιλογή για το στοιχείο **Diskette Drive** (Μονάδα δισκέτας).

Αντικατάσταση οπτικής μονάδας

- 1. Ακολουθήστε τις διαδικασίες που αναφέρονται στην ενότητα [Προτού ξεκινήσετε](file:///C:/data/systems/xps730/gk/SM/before_y.htm#wp1180146).
- 2. Αφαιρέστε το κάλυμμα του υπολογιστή (ανατρέξτε στην ενότητα [Αντικατάσταση του καλύμματος του υπολογιστή](file:///C:/data/systems/xps730/gk/SM/computeb.htm#wp1109861)).
- 3. Αφαιρέστε το πλαίσιο μονάδων (ανατρέξτε στην ενότητα [Επανατοποθέτηση του πλαισίου μονάδων](#page-21-0)).
- 4. Αποσυνδέστε τα καλώδια τροφοδοσίας ρεύματος και δεδομένων από το πίσω μέρος της οπτικής μονάδας.

**ΣΗΜΕΙΩΣΗ:** Αν αφαιρείτε μόνο τη μοναδική οπτική μονάδα και δεν θα την αντικαταστήσετε στη φάση αυτή, αποσυνδέστε το καλώδιο δεδομένων από την πλακέτα συστήματος και αφήστε το στην άκρη.

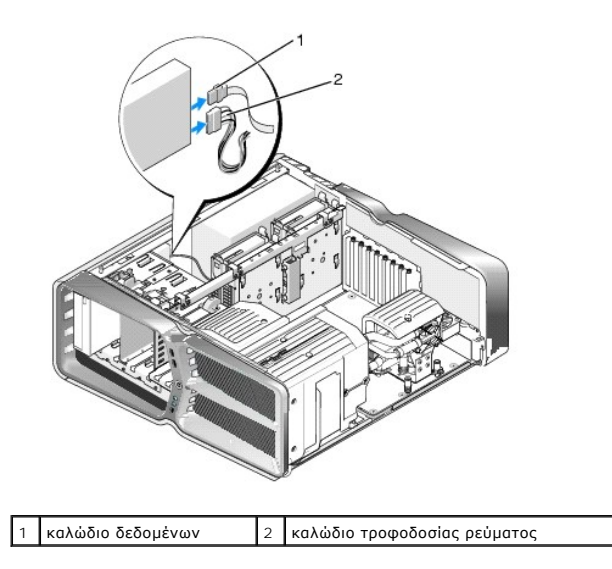

5. Σύρετε τον σύρτη απελευθέρωσης της μονάδας προς τη βάση του υπολογιστή για να απελευθερώσετε τις βίδες-οδηγούς και κατόπιν σύρετε την οπτική μονάδα έξω από τη θυρίδα της.

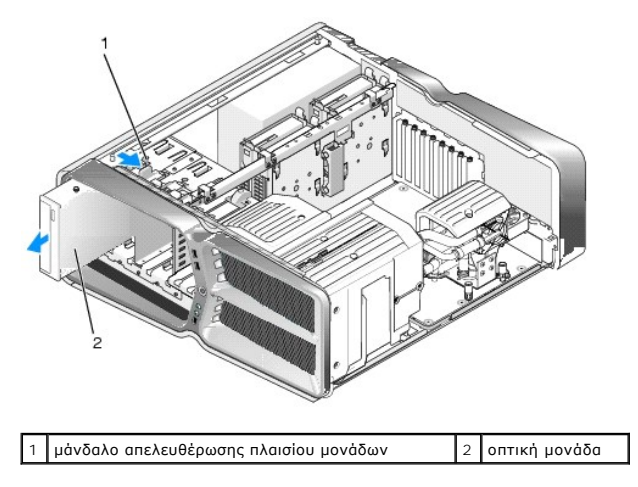

6. Για να αντικαταστήσετε την οπτική μονάδα, προετοιμάστε τη μονάδα για εγκατάσταση και ελέγξτε το υλικό τεκμηρίωσης που τη συνοδεύει ώστε να<br>βεβαιωθείτε ότι η διαμόρφωσή της είναι κατάλληλη για τον υπολογιστή σας.

**ΣΗΜΕΙΩΣΗ:** Αν εγκαθιστάτε μια μονάδα IDE, διαμορφώστε τη μονάδα στη ρύθμιση επιλογής καλωδίου.

7. Αν δεν υπάρχουν προσαρτημένες βίδες στη μονάδα, ελέγξτε αν υπάρχουν βίδες στο εσωτερικό του πλαισίου μονάδων και, αν υπάρχουν βίδες, προσαρτήστε τις στη νέα μονάδα.

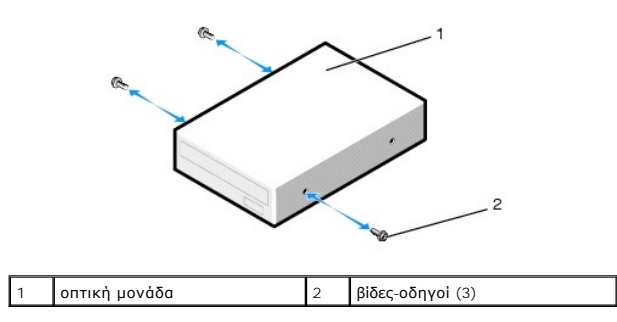

8. Σύρετε προσεκτικά τη μονάδα μέσα στη θυρίδα μέχρι να ακούσετε ένα κλικ ή να αισθανθείτε τη μονάδα να εγκαθίσταται με ασφάλεια.

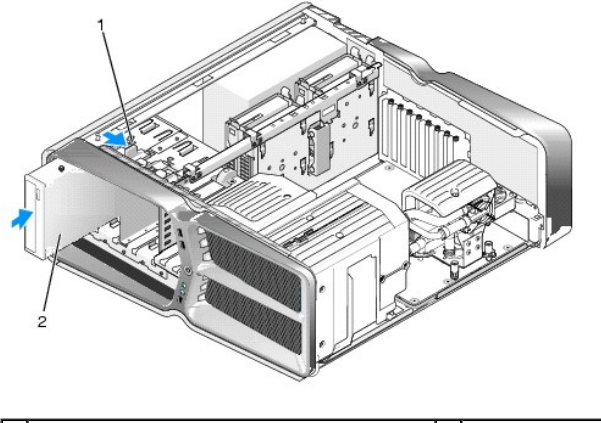

 $\boxed{1}$ μάνδαλο απελευθέρωσης πλαισίου μονάδων  $\boxed{2}$  οπτική μονάδα

9. Συνδέστε τα καλώδια τροφοδοσίας ρεύματος και δεδομένων στην οπτική μονάδα.

Για να εντοπίσετε την υποδοχή στην πλακέτα συστήματος, ανατρέξτε στην ενότητα [Μέρη της πλακέτας συστήματος](file:///C:/data/systems/xps730/gk/SM/technica.htm#wp1180401).

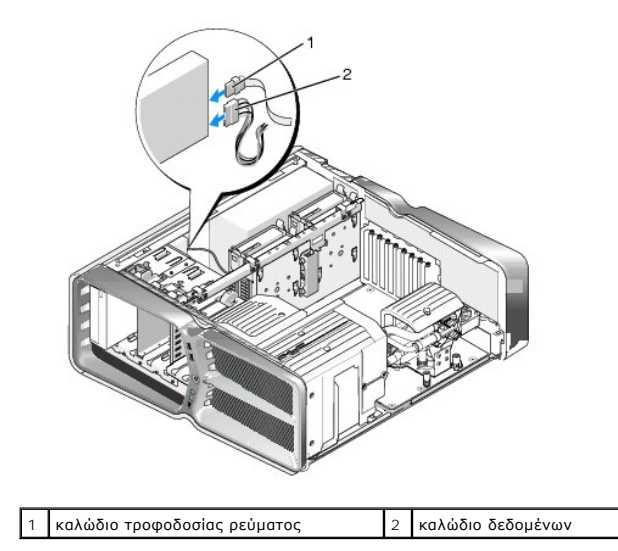

10. Ελέγξτε όλες τις συνδέσεις καλωδίων και διπλώστε τα καλώδια έτσι ώστε να μην εμποδίζουν τη ροή αέρα ανάμεσα στον ανεμιστήρα και τις γρίλιες ψύξης.

11. Τοποθετήστε το πλαίσιο μονάδων στη θέση του (ανατρέξτε στην ενότητα [Επανατοποθέτηση του πλαισίου μονάδων](#page-21-0)).

12. Τοποθετήστε ξανά το κάλυμμα του υπολογιστή (ανατρέξτε στην ενότητα [Αντικατάσταση του καλύμματος του υπολογιστή](file:///C:/data/systems/xps730/gk/SM/computeb.htm#wp1109861)).

13. Συνδέστε τον υπολογιστή και τις συσκευές στην πρίζα και θέστε τα σε λειτουργία.

Για πληροφορίες σχετικά με την εγκατάσταση τυχόν λογισμικού που απαιτείται για τη λειτουργία της οπτικής μονάδας, ανατρέξτε στο υλικό τεκμηρίωσης που συνόδευε την οπτική μονάδα.

14. Εισέλθετε στο πρόγραμμα ρύθμισης του συστήματος (ανατρέξτε στην ενότητα [Ρύθμιση συστήματος](file:///C:/data/systems/xps730/gk/SM/system_s.htm#wp1109861)) και κάντε την κατάλληλη επιλογή για το στοιχείο **Drive** (Μονάδα δίσκου).

# <span id="page-26-0"></span>**Αντικατάσταση συσκευής ανάγνωσης καρτών μνήμης**

- 1. Ακολουθήστε τις διαδικασίες που αναφέρονται στην ενότητα [Προτού ξεκινήσετε](file:///C:/data/systems/xps730/gk/SM/before_y.htm#wp1180146).
- 2. Αφαιρέστε το κάλυμμα του υπολογιστή (ανατρέξτε στην ενότητα [Αντικατάσταση του καλύμματος του υπολογιστή](file:///C:/data/systems/xps730/gk/SM/computeb.htm#wp1109861)).
- 3. Αφαιρέστε το πλαίσιο μονάδων (ανατρέξτε στην ενότητα [Επανατοποθέτηση του πλαισίου μονάδων](#page-21-0)).
- 4. Αποσυνδέστε το καλώδιο από το πίσω μέρος της συσκευής ανάγνωσης καρτών μνήμης.

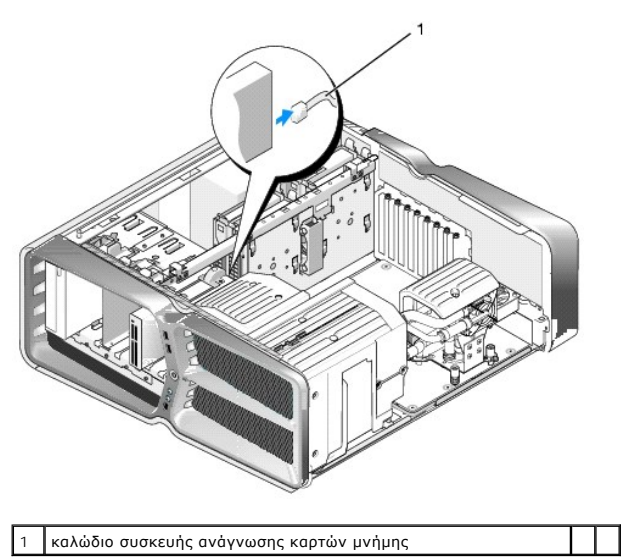

5. Σύρετε τον σύρτη απελευθέρωσης μονάδας προς τη βάση του υπολογιστή για να απελευθερώσετε τη βίδα-οδηγό και στη συνέχεια σύρετε τη συσκευή<br> ανάγνωσης καρτών μνήμης έξω από τη θυρίδα της.

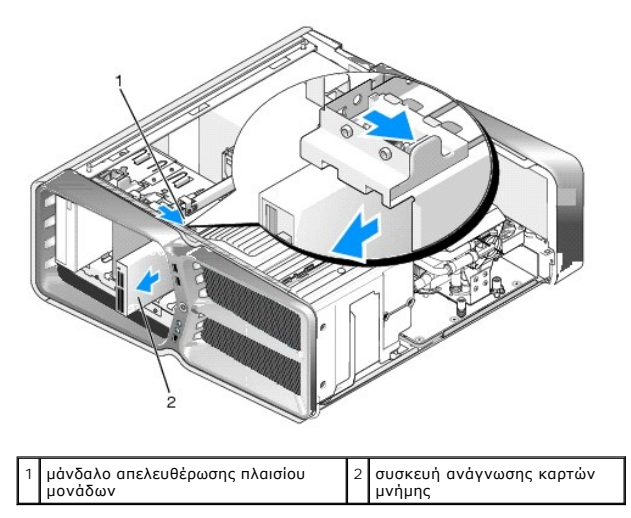

6. Αν δεν υπάρχουν βίδες προσαρτημένες στη νέα συσκευή ανάγνωσης καρτών μνήμης, ελέγξτε αν υπάρχουν βίδες στο εσωτερικό του πλαισίου δίσκων. Αν υπάρχουν βίδες, προσαρτήστε τις βίδες στη νέα συσκευή ανάγνωσης καρτών μνήμης.

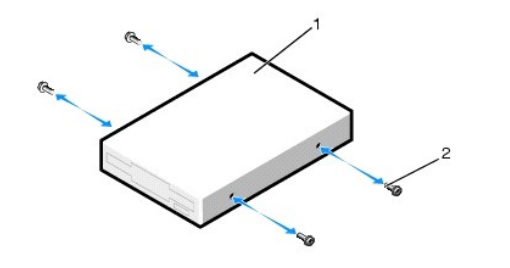

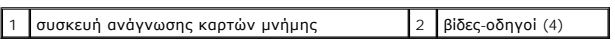

7. Σύρετε προσεκτικά τη συσκευή ανάγνωσης καρτών μνήμης μέσα στη θυρίδα μέχρι να «κουμπώσει» στη θέση της.

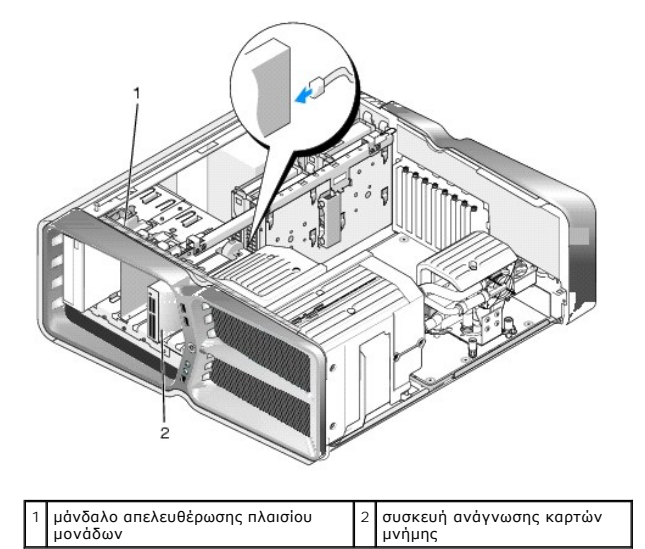

- 8. Προσαρτήστε το καλώδιο στο πίσω μέρος της συσκευής ανάγνωσης καρτών μνήμης.
- 9. Ελέγξτε όλες τις συνδέσεις καλωδίων και διπλώστε τα καλώδια έτσι ώστε να μην εμποδίζουν τη ροή αέρα ανάμεσα στον ανεμιστήρα και τις γρίλιες ψύξης.
- 10. Τοποθετήστε το πλαίσιο μονάδων στη θέση του (ανατρέξτε στην ενότητα [Επανατοποθέτηση του πλαισίου μονάδων](#page-21-0)).
- 11. Τοποθετήστε ξανά το κάλυμμα του υπολογιστή (ανατρέξτε στην ενότητα [Αντικατάσταση του καλύμματος του υπολογιστή](file:///C:/data/systems/xps730/gk/SM/computeb.htm#wp1109861)).
- 12. Συνδέστε τον υπολογιστή και τις συσκευές στην πρίζα και θέστε τα σε λειτουργία.

Για πληροφορίες σχετικά με την εγκατάσταση τυχόν λογισμικού που απαιτείται για τη λειτουργία της συσκευής ανάγνωσης καρτών μνήμης, ανατρέξτε στο<br>υλικό τεκμηρίωσης που συνόδευε τη συσκευή.

13. Εισέλθετε στο πρόγραμμα ρύθμισης του συστήματος (ανατρέξτε στην ενότητα [Ρύθμιση συστήματος](file:///C:/data/systems/xps730/gk/SM/system_s.htm#wp1109861)) και κάντε την κατάλληλη επιλογή για το στοιχείο **USB for FlexBay** (USB για θυρίδα FlexBay).

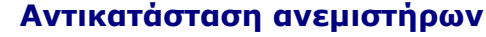

**Dell™ XPS™ 730/730X Εγχειρίδιο σέρβις** 

- ΠΡΟΕΙΔΟΠΟΙΗΣΗ: Πριν από κάθε εργασία στο εσωτερικό του υπολογιστή σας, διαβάζετε τις οδηγίες για την ασφάλεια που συνοδεύουν τον<br>υπολογιστή σας. Για πρόσθετες πληροφορίες σχετικά με τις βέλτιστες πρακτικές ασφαλείας, ανατ
- <span id="page-28-0"></span>ΠΡΟΕΙΔΟΠΟΙΗΣΗ: Για να αποφύγετε το ενδεχόμενο ηλεκτροπληξίας, κοπής λόγω της κίνησης των πτερυγίων του ανεμιστήρα ή άλλες μορφές<br>αναμενόμενων τραυματισμών, αποσυνδέετε πάντοτε τον υπολογιστή σας από την ηλεκτρική πρίζα πρ

### **Αφαίρεση των καλυμμάτων του ανεμιστήρα υποδοχών καρτών και του ανεμιστήρα επεξεργαστή**

- 1. Ακολουθήστε τις διαδικασίες που αναφέρονται στην ενότητα [Προτού ξεκινήσετε](file:///C:/data/systems/xps730/gk/SM/before_y.htm#wp1180146).
- 2. Αφαιρέστε το κάλυμμα του υπολογιστή (ανατρέξτε στην ενότητα [Αντικατάσταση του καλύμματος του υπολογιστή](file:///C:/data/systems/xps730/gk/SM/computeb.htm#wp1109861)).
- 3. Αφαιρέστε τις μη αποσπώμενες βίδες που βρίσκονται στο πάνω μέρος του καλύμματος που αφαιρείτε και κατόπιν ανασηκώστε και αφαιρέστε το κάλυμμα από το chassis.

### **Αντικατάσταση της διάταξης ανεμιστήρα υποδοχών καρτών**

- 1. Αφαιρέστε το κάλυμμα του ανεμιστήρα υποδοχών καρτών (ανατρέξτε στην ενότητα <u>Αφαίρεση των καλυμμάτων του ανεμιστήρα υποδοχών καρτών και</u> του ανεμιστήρα επεξεργαστή).
- 2. Αφαιρέστε τυχόν κάρτες επέκτασης πλήρους μήκους (ανατρέξτε στην ενότητα [Αντικατάσταση καρτών](file:///C:/data/systems/xps730/gk/SM/cards.htm#wp1190196) PCI και PCI Express).
- 3. Αποσυνδέστε το καλώδιο του ανεμιστήρα από την υποδοχή FAN\_HDD στην πλακέτα συστήματος
- 4. Αφαιρέστε τις εμπρός και τις πίσω βίδες από τη βάση της θήκης του ανεμιστήρα.
- 5. Τραβήξτε τη θήκη του ανεμιστήρα προς το πίσω μέρος του chassis για να απελευθερώσετε τις γλωττίδες της θήκης.
- 6. Ανασηκώστε και αφαιρέστε τη θήκη από το chassis.

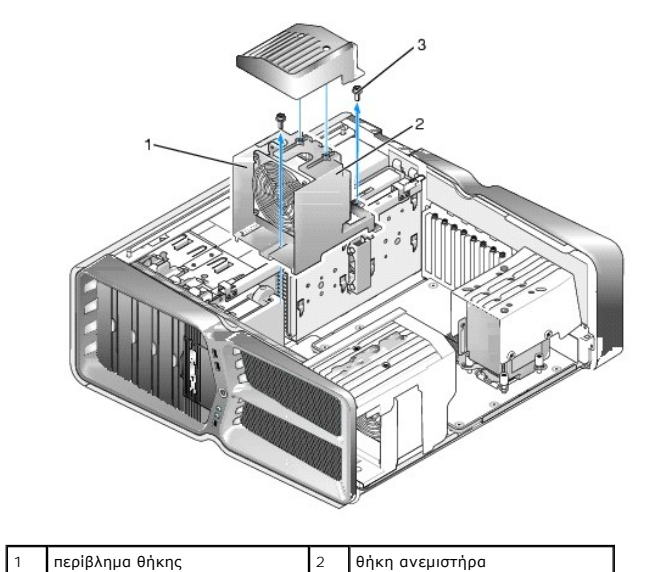

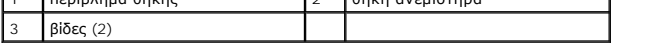

7. Για να εγκαταστήσετε τη διάταξη του ανεμιστήρα υποδοχών καρτών, συνδέστε το καλώδιο του ανεμιστήρα στη υποδοχή FAN\_CAGE στην πλακέτα<br>συστήματος (ανατρέξτε στην ενότητα <u>[Κύρια κάρτα ελέγχου](file:///C:/data/systems/xps730/gk/SM/technica.htm#wp1184972)</u>).

- 8. Ευθυγραμμίστε τις γλωττίδες της θήκης του ανεμιστήρα με τις υποδοχές στο chassis. Εισαγάγετε τις γλωττίδες και κατόπιν πιέστε τη θήκη προς το εμπρός μέρος του chassis.
- 9. Βιδώστε τις βίδες στερέωσης του ανεμιστήρα στο εμπρός και το πίσω μέρος της θήκης του ανεμιστήρα.
- 10. Επανατοποθετήστε τις κάρτες επέκτασης που τυχόν είχατε αφαιρέσει (ανατρέξτε στην ενότητα Δντικατάσταση κάρτας PCI/PCI Express).
- 11. Επανατοποθετήστε το κάλυμμα του ανεμιστήρα υποδοχών καρτών και σφίξτε τις βίδες που βρίσκονται στο επάνω μέρος του.
- 12. Τοποθετήστε ξανά το κάλυμμα του υπολογιστή (ανατρέξτε στην ενότητα [Αντικατάσταση του καλύμματος του υπολογιστή](file:///C:/data/systems/xps730/gk/SM/computeb.htm#wp1109861)).
- 13. Συνδέστε τον υπολογιστή και τις συσκευές στην πρίζα και θέστε τα σε λειτουργία.

### **Αντικατάσταση της διάταξης ανεμιστήρα επεξεργαστή**

1. Αφαιρέστε το κάλυμμα του ανεμιστήρα υποδοχών καρτών (ανατρέξτε στην ενότητα <u>Αφαίρεση των καλυμμάτων του ανεμιστήρα υποδοχών καρτών και</u> του ανεμιστήρα επεξεργαστή).

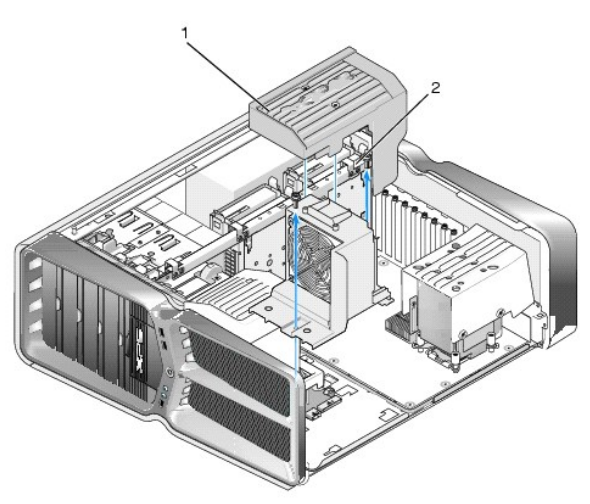

1 κάλυμμα ανεμιστήρα επεξεργαστή 2 μη αποσπώμενες βίδες (2)

- 2. Αφαιρέστε το κάλυμμα του ανεμιστήρα του επεξεργαστή (ανατρέξτε στην ενότητα <u>Αφαίρεση των καλυμμάτων του ανεμιστήρα υποδοχών καρτών και του</u> ανεμιστήρα επεξεργαστή).
- 3. Αποσυνδέστε το καλώδιο του ανεμιστήρα από την υποδοχή FAN\_CPU\_FRONT στην κύρια κάρτα ελέγχου (ανατρέξτε στην ενότητα [Κύρια κάρτα ελέγχου](file:///C:/data/systems/xps730/gk/SM/technica.htm#wp1184972)).
- 4. Ξεσφίξτε τις μη αποσπώμενες βίδες που στερεώνουν το κάλυμμα του ανεμιστήρα του επεξεργαστή στο chassis και στη συνέχεια περιστρέψτε το κάλυμμα προς τα πίσω.
- 5. Για να τοποθετήσετε τη διάταξη του ανεμιστήρα του επεξεργαστή, ευθυγραμμίστε τις υποδοχές των μεντεσέδων στο κάλυμμα του ανεμιστήρα του επεξεργαστή με τους οδηγούς των μεντεσέδων πάνω στο chassis.
- 6. Περιστρέψτε προσεκτικά το κάλυμμα του ανεμιστήρα του επεξεργαστή προς τον ανεμιστήρα και στη συνέχεια σφίξτε τις δύο μη αποσπώμενες βίδες.
- 7. Συνδέστε το καλώδιο του ανεμιστήρα στην πίσω υποδοχή ανεμιστήρα στην πλακέτα κυκλώματος LED στο πίσω μέρος του chassis.
- 8. Επανατοποθετήστε το κάλυμμα του ανεμιστήρα του επεξεργαστή στο πάνω μέρος της διάταξης του ανεμιστήρα του επεξεργαστή και στη συνέχεια σφίξτε τις δύο μη αποσπώμενες βίδες.
- 9. Τοποθετήστε ξανά το κάλυμμα του υπολογιστή (ανατρέξτε στην ενότητα [Αντικατάσταση του καλύμματος του υπολογιστή](file:///C:/data/systems/xps730/gk/SM/computeb.htm#wp1109861)).
- 10. Συνδέστε τον υπολογιστή και τις συσκευές στην πρίζα και θέστε τα σε λειτουργία.

### **Αντικατάσταση του ανεμιστήρα των μονάδων σκληρού δίσκου**

- 1. Ακολουθήστε τις διαδικασίες που αναφέρονται στην ενότητα [Προτού ξεκινήσετε](file:///C:/data/systems/xps730/gk/SM/before_y.htm#wp1180146).
- 2. Αφαιρέστε το κάλυμμα του υπολογιστή (ανατρέξτε στην ενότητα [Αντικατάσταση του καλύμματος του υπολογιστή](file:///C:/data/systems/xps730/gk/SM/computeb.htm#wp1109861)).
- 3. Αφαιρέστε όλες τις εγκατεστημένες κάρτες επέκτασης μνήμης (ανατρέξτε στην ενότητα [Αντικατάσταση καρτών επέκτασης μνήμης](file:///C:/data/systems/xps730/gk/SM/memory.htm#wp1188716)).
- 4. Αποσυνδέστε το καλώδιο του ανεμιστήρα από την υποδοχή FAN\_CPU\_FRONT στην κύρια κάρτα ελέγχου (ανατρέξτε στην ενότητα <u>[Κύρια κάρτα ελέγχου](file:///C:/data/systems/xps730/gk/SM/technica.htm#wp1184972)</u>).
- 5. Πιέστε το μάνδαλο απελευθέρωσης που βρίσκεται πάνω στον ανεμιστήρα μονάδων σκληρού δίσκου και κατόπιν σύρετέ τον μακριά από τις θυρίδες μονάδων σκληρού δίσκου και ανασηκώστε τον για να τον αφαιρέσετε από τον υπολογιστή.

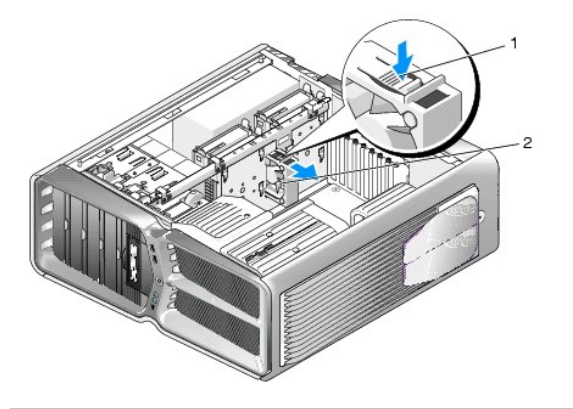

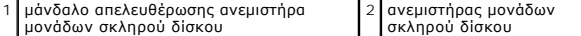

- 6. Για να τοποθετήσετε τον ανεμιστήρα μονάδων σκληρού δίσκου, σύρετε τον ανεμιστήρα ανάμεσα στις θυρίδες μονάδων σκληρού δίσκου μέχρι να «κουμπώσει» στη θέση του.
- 7. Συνδέστε το καλώδιο του ανεμιστήρα στην υποδοχή FAN\_HDD στην κύρια κάρτα ελέγχου (ανατρέξτε στην ενότητα [Κύρια κάρτα ελέγχου](file:///C:/data/systems/xps730/gk/SM/technica.htm#wp1184972)).
- 8. Τοποθετήστε ξανά το κάλυμμα του υπολογιστή (ανατρέξτε στην ενότητα [Αντικατάσταση του καλύμματος του υπολογιστή](file:///C:/data/systems/xps730/gk/SM/computeb.htm#wp1109861)).
- 9. Συνδέστε τον υπολογιστή και τις συσκευές στην πρίζα και θέστε τα σε λειτουργία.

# **Αντικατάσταση της κύριας κάρτας ελέγχου**

**Dell™ XPS™ 730/730X Εγχειρίδιο σέρβις** 

- ΠΡΟΕΙΔΟΠΟΙΗΣΗ: Πριν από κάθε εργασία στο εσωτερικό του υπολογιστή σας, διαβάζετε τις οδηγίες για την ασφάλεια που συνοδεύουν τον<br>υπολογιστή σας. Για πρόσθετες πληροφορίες σχετικά με τις βέλτιστες πρακτικές ασφαλείας, ανατ
- 1. Ακολουθήστε τις διαδικασίες που αναφέρονται στην ενότητα [Προτού ξεκινήσετε](file:///C:/data/systems/xps730/gk/SM/before_y.htm#wp1180146).
- 2. Αφαιρέστε το κάλυμμα του υπολογιστή (ανατρέξτε στην ενότητα [Αντικατάσταση του καλύμματος του υπολογιστή](file:///C:/data/systems/xps730/gk/SM/computeb.htm#wp1109861)).
- 3. Αφαιρέστε τα καλύμματα του ανεμιστήρα (ανατρέξτε στην ενότητα <u>Αφαίρεση των καλυμμάτων του ανεμιστήρα υποδοχών καρτών και του ανεμιστήρα</u> επεξεργαστή).
- 4. Αφαιρέστε τη διάταξη ανεμιστήρα των υποδοχών καρτών (ανατρέξτε στην ενότητα [Αντικατάσταση της διάταξης ανεμιστήρα υποδοχών καρτών](file:///C:/data/systems/xps730/gk/SM/fans.htm#wp1180427)).
- 5. Αφαιρέστε τη διάταξη ανεμιστήρα του επεξεργαστή (ανατρέξτε στην ενότητα [Αντικατάσταση της διάταξης ανεμιστήρα επεξεργαστή](file:///C:/data/systems/xps730/gk/SM/fans.htm#wp1180502)).
- 6. Αποσυνδέστε όλα τα καλώδια από την κύρια κάρτα ελέγχου.
- 7. Αφαιρέστε τρεις βίδες στερέωσης της κύριας κάρτας ελέγχου πάνω στο μεταλλικό δίσκο.
- 8. Ανασηκώστε την κύρια κάρτα ελέγχου και αφαιρέστε την.

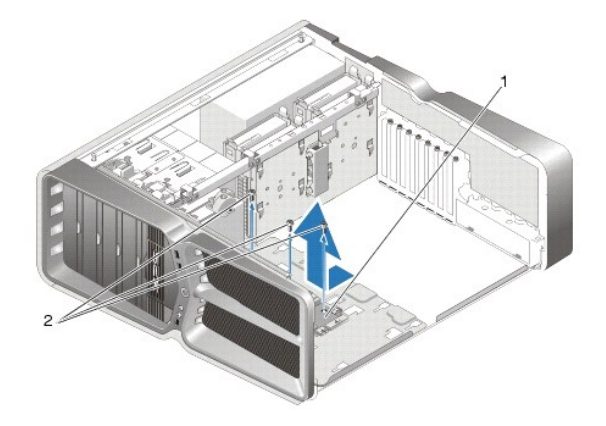

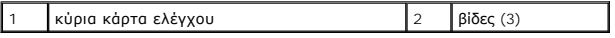

- 9. Για να επανατοποθετήσετε την κύρια κάρτα ελέγχου, προσανατολίστε την κάρτα πάνω στο μεταλλικό δίσκο.
- 10. Επανατοποθετήστε τις τρεις βίδες για να ασφαλίσετε τη διάταξη της κύριας κάρτας ελέγχου πάνω στο μεταλλικό δίσκο.
- 11. Επανασυνδέστε όλα τα καλώδια στην κύρια κάρτα ελέγχου.
- 12. Επανατοποθετήστε τη διάταξη ανεμιστήρα του επεξεργαστή (ανατρέξτε στην ενότητα [Αντικατάσταση της διάταξης ανεμιστήρα επεξεργαστή](file:///C:/data/systems/xps730/gk/SM/fans.htm#wp1180502)).
- 13. Επανατοποθετήστε τη διάταξη ανεμιστήρα των υποδοχών καρτών (ανατρέξτε στην ενότητα <u>Αντικατάσταση της διάταξης ανεμιστήρα υποδοχών</u> καρτών).
- 14. Επανατοποθετήστε τα καλύμματα ανεμιστήρα.
- 15. Τοποθετήστε ξανά το κάλυμμα του υπολογιστή (ανατρέξτε στην ενότητα [Αντικατάσταση του καλύμματος του υπολογιστή](file:///C:/data/systems/xps730/gk/SM/computeb.htm#wp1109861)).

# **Αντικατάσταση καρτών επέκτασης μνήμης**

**Dell™ XPS™ 730/730X Εγχειρίδιο σέρβις** 

- ΠΡΟΕΙΔΟΠΟΙΗΣΗ: Πριν από κάθε εργασία στο εσωτερικό του υπολογιστή σας, διαβάζετε τις οδηγίες για την ασφάλεια που συνοδεύουν τον<br>υπολογιστή σας. Για πρόσθετες πληροφορίες σχετικά με τις βέλτιστες πρακτικές ασφαλείας, ανατ
- 1. Ακολουθήστε τις διαδικασίες που αναφέρονται στην ενότητα [Προτού ξεκινήσετε](file:///C:/data/systems/xps730/gk/SM/before_y.htm#wp1180146).
- 2. Αφαιρέστε το κάλυμμα του υπολογιστή (ανατρέξτε στην ενότητα [Αντικατάσταση του καλύμματος του υπολογιστή](file:///C:/data/systems/xps730/gk/SM/computeb.htm#wp1109861)).
- 3. Εντοπίστε τις κάρτες επέκτασης μνήμης στην πλακέτα συστήματος (ανατρέξτε στην ενότητα [Μέρη της πλακέτας συστήματος](file:///C:/data/systems/xps730/gk/SM/technica.htm#wp1180401)).
- 4. Πιέστε το κλιπ ασφαλείας εκατέρωθεν της υποδοχής κάρτας επέκτασης μνήμης.

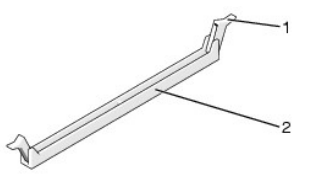

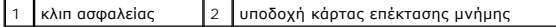

5. Πιάστε την κάρτα επέκτασης μνήμης και τραβήξτε την προς τα επάνω.

Αν η κάρτα επέκτασης μνήμης δεν μπορεί να αφαιρεθεί εύκολα, μετακινήστε την απαλά εμπρός-πίσω για να την αφαιρέσετε από την υποδοχή.

## **ΠΡΟΣΟΧΗ: Μην τοποθετείτε κάρτες επέκτασης μνήμης τύπου ECC.**

6. Φροντίστε να τοποθετήσετε μία κάρτα επέκτασης μνήμης στην υποδοχή DIMM υπ' αριθμ. 0, δηλ. στην υποδοχή που είναι πιο κοντά στον επεξεργαστή, πριν εγκαταστήσετε κάρτες επέκτασης μνήμης σε άλλες υποδοχές.

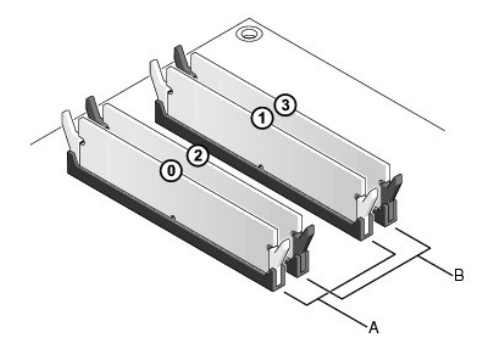

**Dell™ XPS™ 730:**

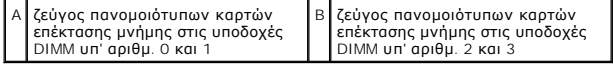

**Dell XPS 730X:**

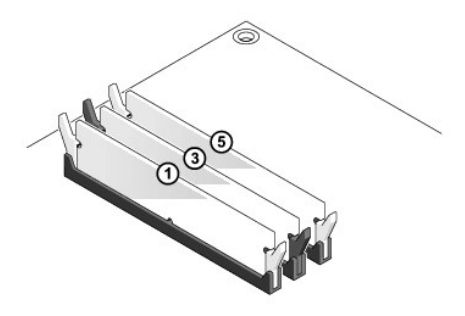

7. Ευθυγραμμίστε την εγκοπή στο κάτω μέρος της κάρτας επέκτασης μνήμης με τη σφήνα στην υποδοχή.

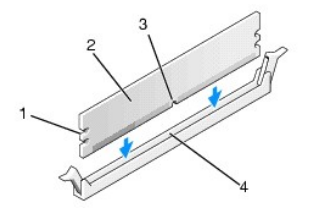

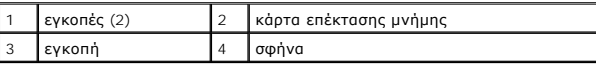

# **ΠΡΟΣΟΧΗ: Για να αποφύγετε ζημιές στην κάρτα επέκτασης μνήμης, πιέστε την κάρτα κάθετα στην υποδοχή, ασκώντας ίση δύναμη σε κάθε άκρο της κάρτας.**

8. Εισαγάγετε την κάρτα επέκτασης μνήμης στην υποδοχή έως ότου η κάρτα ασφαλίσει στη θέση της.

Αν εισαγάγετε την κάρτα σωστά, τα κλιπ ασφαλείας θα «κουμπώσουν» στις εγκοπές εκατέρωθεν της κάρτας επέκτασης μνήμης.

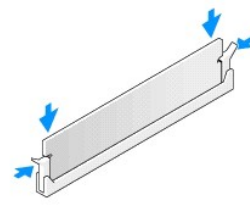

- 9. Τοποθετήστε ξανά το κάλυμμα του υπολογιστή (ανατρέξτε στην ενότητα [Αντικατάσταση του καλύμματος του υπολογιστή](file:///C:/data/systems/xps730/gk/SM/computeb.htm#wp1109861)).
- 10. Συνδέστε τον υπολογιστή και τις συσκευές στην πρίζα και θέστε τα σε λειτουργία.

Αν εμφανιστεί το μήνυμα που δηλώνει ότι το μέγεθος της μνήμης έχει αλλάξει, πιέστε το πλήκτρο <F1> για να συνεχίσετε.

- 11. Κάντε έναρξη σύνδεσης στον υπολογιστή σας.
- 12. Κάντε κλικ με το δεξί κουμπί του ποντικιού στο εικονίδιο **Ο Υπολογιστής μου** στην επιφάνεια εργασίας των Microsoft® Windows® και κατόπιν επιλέξτε **Ιδιότητες**.
- 13. Κάντε κλικ στην καρτέλα **Γενικά**.
- 14. Για να βεβαιωθείτε ότι η μνήμη έχει εγκατασταθεί σωστά, ελέγξτε το μέγεθος της μνήμης (RAM) που αναφέρεται.

# **Αντικατάσταση του τροφοδοτικού**

**Dell™ XPS™ 730/730X Εγχειρίδιο σέρβις** 

- ΠΡΟΕΙΔΟΠΟΙΗΣΗ: Πριν από κάθε εργασία στο εσωτερικό του υπολογιστή σας, διαβάζετε τις οδηγίες για την ασφάλεια που συνοδεύουν τον<br>υπολογιστή σας. Για πρόσθετες πληροφορίες σχετικά με τις βέλτιστες πρακτικές ασφαλείας, ανατ
- **ΠΡΟΕΙΔΟΠΟΙΗΣΗ: Για να αποφύγετε τον κίνδυνο ηλεκτροπληξίας, αποσυνδέετε πάντοτε τον υπολογιστή σας από την ηλεκτρική πρίζα προτού αφαιρέσετε το κάλυμμα.**
- 1. Ακολουθήστε τις διαδικασίες που αναφέρονται στην ενότητα [Προτού ξεκινήσετε](file:///C:/data/systems/xps730/gk/SM/before_y.htm#wp1180146).
- 2. Αφαιρέστε το κάλυμμα του υπολογιστή (ανατρέξτε στην ενότητα [Αντικατάσταση του καλύμματος του υπολογιστή](file:///C:/data/systems/xps730/gk/SM/computeb.htm#wp1109861)).
- 3. Αφαιρέστε όλες τις μονάδες σκληρού δίσκου που είναι εγκατεστημένες στις εσωτερικές θυρίδες μονάδων σκληρού δίσκου (ανατρέξτε στην ενότητα [Αντικατάσταση μιας μονάδας σκληρού δίσκου](file:///C:/data/systems/xps730/gk/SM/drives.htm#wp1180238)).
- 4. Αφαιρέστε τον ανεμιστήρα σκληρών δίσκου, αν υπάρχει (ανατρέξτε στην ενότητα [Αντικατάσταση του ανεμιστήρα των μονάδων σκληρού δίσκου](file:///C:/data/systems/xps730/gk/SM/fans.htm#wp1180770)).
- 5. Αφαιρέστε τις δυο βίδες που στερεώνουν την εμπρός θυρίδα μονάδας σκληρού δίσκου στο chassis.
- 6. Αφαιρέστε την εμπρός θυρίδα μονάδας σκληρού δίσκου από το chassis.

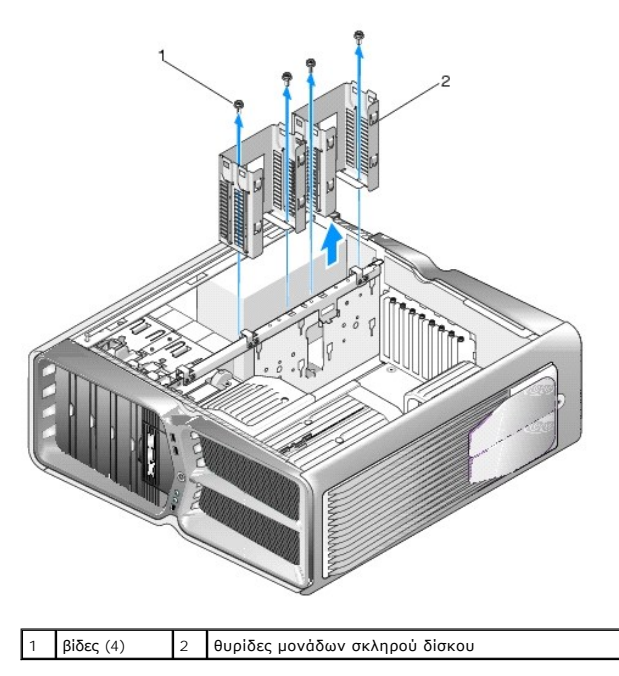

- 7. Αφαιρέστε τις τρεις βίδες που στερεώνουν το τροφοδοτικό στην πίσω πλευρά του υπολογιστή του chassis του υπολογιστή.
- 8. Αποσυνδέστε την καλωδίωση παροχής ρεύματος από το τροφοδοτικό, πατώντας τις δύο γλωττίδες και κατόπιν τραβώντας την καλωδίωση μακριά από το τροφοδοτικό.

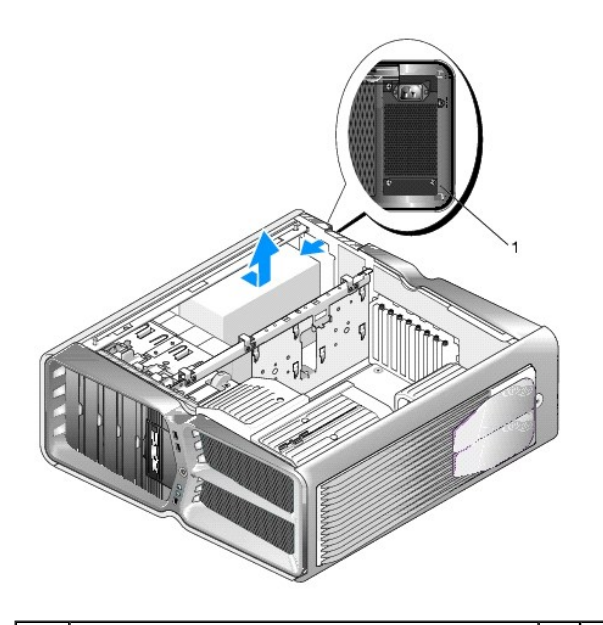

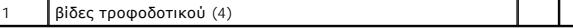

- 9. Σύρετε το τροφοδοτικό προς το μπροστινό μέρος του υπολογιστή για να το απελευθερώσετε από τις γλωττίδες στερέωσης που βρίσκονται πάνω στο chassis του υπολογιστή.
- 10. Σύρετε το τροφοδοτικό προς την περιοχή των θυρίδων μονάδων σκληρού δίσκου, έτσι ώστε να απελευθερωθεί από το προεξέχον χείλος του chassis και κατόπιν ανασηκώστε και απομακρύνετε το τροφοδοτικό από τον υπολογιστή.
- 11. Για να αντικαταστήσετε το τροφοδοτικό, σύρετε το νέο τροφοδοτικό στη θέση του, διασφαλίζοντας ότι οι γλωττίδες στο πίσω τοίχωμα του chassis του υπολογιστή έχουν κλειδώσει στη θέση τους.
- 12. Επανατοποθετήστε τις τέσσερις βίδες που στερεώνουν το τροφοδοτικό στην πίσω πλευρά του chassis του υπολογιστή.
- 13. Επανασυνδέστε την καλωδίωση του τροφοδοτικού στο τροφοδοτικό.
- 14. Επανατοποθετήστε τις δύο θυρίδες μονάδων σκληρού δίσκου.
- 15. Επανατοποθετήστε όλες τις μονάδες σκληρού δίσκου που ήταν εγκατεστημένες στις εσωτερικές θυρίδες μονάδων σκληρού δίσκου (ανατρέξτε στην<br>ενότητα Αντικατάσταση μιας μονάδας σκληρού δίσκου). ενότητα Αντικατάσταση μιας μονά
- 16. Επανατοποθετήστε τον ανεμιστήρα μονάδων σκληρού δίσκου, αν υπάρχει (ανατρέξτε στην ενότητα Αντικατάσταση του ανεμιστήρα των μονάδων σκληρού δίσκου).
- 17. Επανασυνδέστε τα καλώδια τροφοδοσίας ρεύματος DC που ήταν προηγουμένως συνδεδεμένα, περνώντας τα με προσοχή από τα ίδια σημεία με πριν.
- 18. Τοποθετήστε ξανά το κάλυμμα του υπολογιστή (ανατρέξτε στην ενότητα [Αντικατάσταση του καλύμματος του υπολογιστή](file:///C:/data/systems/xps730/gk/SM/computeb.htm#wp1109861)).
- 19. Συνδέστε τον υπολογιστή και τις συσκευές στην πρίζα και θέστε τα σε λειτουργία.

### **Αντικατάσταση του επεξεργαστή Dell™ XPS™ 730/730X Εγχειρίδιο σέρβις**

- [Αφαίρεση του επεξεργαστή](#page-36-0)
- [Τοποθέτηση του επεξεργαστή](#page-37-0)
- ΠΡΟΕΙΔΟΠΟΙΗΣΗ: Πριν από κάθε εργασία στο εσωτερικό του υπολογιστή σας, διαβάζετε τις οδηγίες για την ασφάλεια που συνοδεύουν τον<br>υπολογιστή σας. Για πρόσθετες πληροφορίες σχετικά με τις καλύτερες πρακτικές ασφαλείας, βλέπ
- ΠΡΟΣΟΧΗ: Μην εκτελέσετε τα παρακάτω βήματα αν δεν είστε εξοικειωμένοι με την αφαίρεση και αντικατάσταση υλικού. Αν τα βήματα αυτά δεν<br>εκτελεστούν σωστά, μπορεί να υποστεί βλάβη ή κάρτα συστήματός σας. Για τεχνική υποστήρι
- 1. Ακολουθήστε τις διαδικασίες που αναφέρονται στην ενότητα [Προτού ξεκινήσετε](file:///C:/data/systems/xps730/gk/SM/before_y.htm#wp1180146).
- 2. Αφαιρέστε το κάλυμμα του υπολογιστή (ανατρέξτε στην ενότητα [Αντικατάσταση του καλύμματος του υπολογιστή](file:///C:/data/systems/xps730/gk/SM/computeb.htm#wp1109861)).

**ΠΡΟΕΙΔΟΠΟΙΗΣΗ: Παρότι το κάλυμμά της είναι πλαστικό, η ψύκτρα είναι πιθανό να έχει ζεσταθεί πολύ κατά τη διάρκεια της κανονικής λειτουργίας. Φροντίστε να αφήσετε να περάσει αρκετός χρόνος ώστε να κρυώσει προτού την ακουμπήσετε.** 

- 3. Αποσυνδέστε τα καλώδια τροφοδοσίας από τις υποδοχές ATX\_POWER και ATX\_CPU (ανατρέξτε στην ενότητα <u>[Μέρη της πλακέτας συστήματος](file:///C:/data/systems/xps730/gk/SM/technica.htm#wp1180401)</u>) στην πλακέτα συστήματος.
- 4. [Αφαιρέστε τον ανεμιστήρα του επεξεργαστή και την ψύκτρα από τον υπολογιστή](file:///C:/data/systems/xps730/gk/SM/fans.htm#wp1180502) (ανατρέξτε στην ενότητα <u>Δντικατάσταση της διάταξης ανεμιστήρα</u> επεξεργαστή).

**ΣΗΜΕΙΩΣΗ:** Εκτός κι αν απαιτείται νέα ψύκτρα για τον νέο επεξεργαστή, τοποθετήστε ξανά την αρχική ψύκτρα αφού αντικαταστήσετε τον επεξεργαστή.

- 5. Πιέστε το μοχλό απελευθέρωσης προς τα κάτω και σπρώξτε τον προς τα έξω για να τον απελευθερώσετε από τη γλωττίδα που τον συγκρατεί.
- 6. Ανοίξτε το κάλυμμα του επεξεργαστή, αν υπάρχει.

# <span id="page-36-0"></span>**Αφαίρεση του επεξεργαστή**

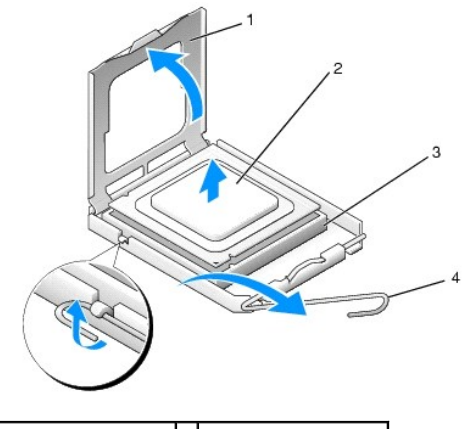

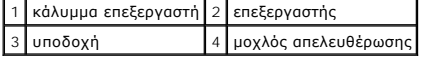

- **ΠΡΟΣΟΧΗ: Κατά την αφαίρεση ή την αντικατάσταση του επεξεργαστή, μην αγγίζετε τις ακίδες στο εσωτερικό της υποδοχής και προσέξτε να μην πέσουν άλλα αντικείμενα πάνω στις ακίδες της υποδοχής.**
- 7. Ανασηκώστε τον επεξεργαστή για να τον αφαιρέσετε από την υποδοχή και τοποθετήστε τον στην άκρη σε ένα ασφαλές και προστατευμένο μέρος.

Αφήστε το μοχλό απελευθέρωσης εκτεταμένο στη θέση απελευθέρωσης για να είναι η υποδοχή έτοιμη για την τοποθέτηση του νέου επεξεργαστή.

8. Ανοίξτε τη συσκευασία του καινούργιου επεξεργαστή, προσέχοντας να μην αγγίξετε το κάτω μέρος του επεξεργαστή.

## <span id="page-37-0"></span>**Τοποθέτηση του επεξεργαστή**

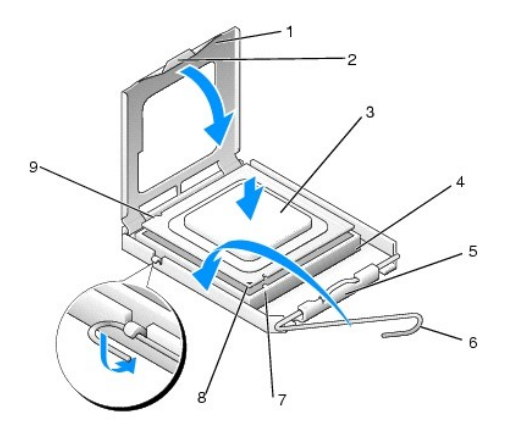

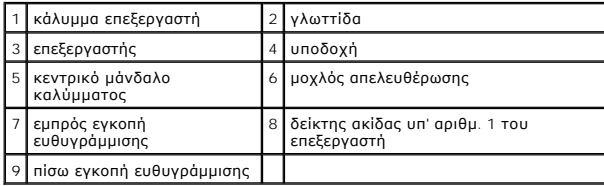

9. Αν ο μοχλός απελευθέρωσης στην υποδοχή δεν βρίσκεται σε πλήρη έκταση, φέρτε τον σε αυτή τη θέση.

- ΠΡΟΣΟΧΗ: Οι ακίδες της υποδοχής είναι ευαίσθητες. Για να αποφύγετε το ενδεχόμενο ζημιάς, βεβαιωθείτε ότι ο επεξεργαστής είναι σωστά<br>ευθυγραμμαμένος με την υποδοχή και μην ασκείτε υπερβολική δύναμη κατά την εγκατάσταση του
- 10. Προσανατολίστε την εμπρός και την πίσω εγκοπή ευθυγράμμισης του επεξεργαστή με την εμπρός και την πίσω εγκοπή ευθυγράμμισης της υποδοχής.
- 11. Ευθυγραμμίστε τη γωνία της ακίδας υπ' αριθμ. 1 του επεξεργαστή με εκείνη της υποδοχής.
- ΠΡΟΣΟΧΗ: Για να αποφύγετε το ενδεχόμενο ζημιάς, βεβαιωθείτε ότι ο επεξεργαστής είναι σωστά ευθυγραμμισμένος με την υποδοχή και μην<br>ασκείτε υπερβολική δύναμη κατά την εγκατάσταση του επεξεργαστή.
- 12. Τοποθετήστε τον επεξεργαστή απαλά στην υποδοχή και βεβαιωθείτε ότι βρίσκεται στη σωστή θέση.
- 13. Αφού ο επεξεργαστής εφαρμόσει καλά στην υποδοχή, κλείστε το κάλυμμα του επεξεργαστή, αν υπάρχει.

Βεβαιωθείτε ότι η γλωττίδα στο κάλυμμα του επεξεργαστή βρίσκεται κάτω από το κεντρικό μάνδαλο του καλύμματος στην υποδοχή.

- 14. Στρέψτε το μοχλό απελευθέρωσης προς την υποδοχή και ασφαλίστε τον στη θέση του για να ακινητοποιήσετε τον επεξεργαστή.
- 15. Καθαρίστε τη θερμοαγώγιμη πάστα από το κάτω μέρος της ψύκτρας.
- ΠΡΟΣΟΧΗ: Φροντίστε να τοποθετήσετε καινούρια θερμοαγώγιμη πάστα. Αυτό είναι ζωτικής σημασίας για τη διασφάλιση της επαρκούς θερμικής<br>αγωγιμότητας, η οποία αποτελεί προϋπόθεση για τη βέλτιστη λειτουργία του επεξεργαστή.
- 16. Απλώστε την καινούρια θερμοαγώγιμη πάστα στο πάνω μέρος του επεξεργαστή.
- 17. Τοποθετήστε τον ανεμιστήρα και την ψύκτρα του επεξεργαστή (ανατρέξτε στην ενότητα [Επανατοποθέτηση της διάταξης ψύξης του επεξεργαστή](file:///C:/data/systems/xps730/gk/SM/cooling_.htm#wp1185253)).

### **ΠΡΟΣΟΧΗ: Φροντίστε ώστε ο ανεμιστήρας και η ψύκτρα του επεξεργαστή εφαρμόζουν σωστά και είναι καλά στερεωμένα.**

18. Επανατοποθετήστε το κάλυμμα του υπολογιστή (ανατρέξτε στην ενότητα [Αντικατάσταση του καλύμματος του υπολογιστή](file:///C:/data/systems/xps730/gk/SM/computeb.htm#wp1109861)).

19. Συνδέστε τον υπολογιστή και τις συσκευές στην πρίζα και θέστε τα σε λειτουργία.

## **Αντικατάσταση της πλακέτας συστήματος**

**Dell™ XPS™ 730/730X Εγχειρίδιο σέρβις** 

- ΠΡΟΕΙΔΟΠΟΙΗΣΗ: Πριν από κάθε εργασία στο εσωτερικό του υπολογιστή σας, διαβάζετε τις οδηγίες για την ασφάλεια που συνοδεύουν τον<br>υπολογιστή σας. Για πρόσθετες πληροφορίες σχετικά με τις βέλτιστες πρακτικές ασφαλείας, ανατ
- 1. Ακολουθήστε τις διαδικασίες που αναφέρονται στην ενότητα [Προτού ξεκινήσετε](file:///C:/data/systems/xps730/gk/SM/before_y.htm#wp1180146).
- 2. Αφαιρέστε το κάλυμμα του υπολογιστή (ανατρέξτε στην ενότητα [Αντικατάσταση του καλύμματος του υπολογιστή](file:///C:/data/systems/xps730/gk/SM/computeb.htm#wp1109861)).
- 3. Αφαιρέστε τυχόν κάρτες επέκτασης πλήρους μήκους (ανατρέξτε στην ενότητα [Αντικατάσταση καρτών](file:///C:/data/systems/xps730/gk/SM/cards.htm#wp1190196) PCI και PCI Express).
- 4. Αφαιρέστε τυχόν πρόσθετα εξαρτήματα που μπορεί να εμποδίζουν την πρόσβαση στην πλακέτα συστήματος.
- 5. Αποσυνδέστε όλα τα καλώδια από την πλακέτα συστήματος.
- **ΠΡΟΣΟΧΗ: Αν αντικαθιστάτε την πλακέτα συστήματος, συγκρίνετε οπτικά τη νέα πλακέτα συστήματος με την παλιά, ώστε να βεβαιωθείτε ότι έχετε το σωστό ανταλλακτικό.**
- 6. Αφαιρέστε τις δύο βίδες που ασφαλίζουν τη διάταξη της πλακέτας συστήματος στο chassis και στη συνέχεια τραβήξτε τις δύο γλωττίδες για να σύρετε τη διάταξη της πλακέτας συστήματος προς το εμπρός μέρος του υπολογιστή.

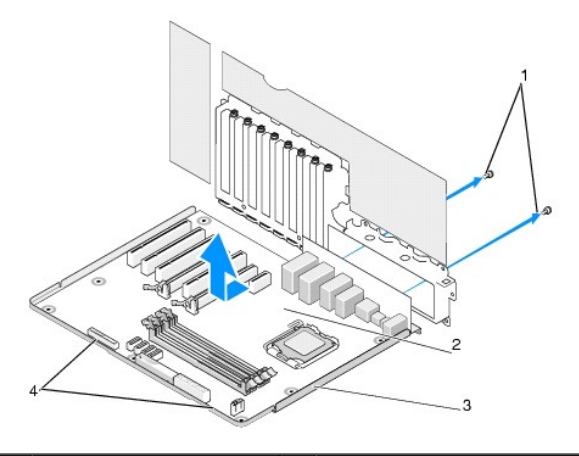

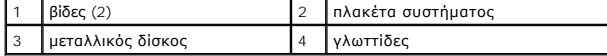

**ΠΡΟΣΟΧΗ: Η πλακέτα συστήματος και ο μεταλλικός δίσκος συνδέονται μεταξύ τους και αφαιρούνται ως μία ενιαία μονάδα.**

7. Ανασηκώστε προσεκτικά τη διάταξη της πλακέτας συστήματος προς τα επάνω και αφαιρέστε την από τον υπολογιστή.

**ΠΡΟΣΟΧΗ: Αν αντικαθιστάτε την πλακέτα συστήματος, συγκρίνετε οπτικά τη νέα πλακέτα συστήματος με την παλιά, ώστε να βεβαιωθείτε ότι έχετε το σωστό ανταλλακτικό.**

**ΣΗΜΕΙΩΣΗ:** Ορισμένα στοιχεία και θύρες στην νέα πλακέτα συστήματος μπορεί να βρίσκονται σε διαφορετικές θέσεις από ό,τι στην υπάρχουσα.

**ΣΗΜΕΙΩΣΗ:** Οι ρυθμίσεις των βραχυκυκλωτήρων στη νέα πλακέτα συστήματος είναι προρυθμισμένες από το εργοστάσιο.

8. Μεταφέρετε τα μέρη από την παλιά πλακέτα συστήματος στη νέα, αν χρειάζεται.

9. Προσανατολίστε τη διάταξη της πλακέτας συστήματος, ευθυγραμμίζοντας τις εγκοπές που βρίσκονται στο κάτω μέρος της διάταξης με τις γλωττίδες στον υπολογιστή.

10. Σύρετε τη διάταξη της πλακέτας συστήματος προς το πίσω μέρος του υπολογιστή μέχρι η διάταξη να «κουμπώσει» στη θέση της.

11. Επανατοποθετήστε τις δύο βίδες για να ασφαλίσετε τη διάταξη της πλακέτας συστήματος στο chassis.

- 12. Επανατοποθετήστε τις κάρτες επέκτασης που τυχόν είχατε αφαιρέσει (ανατρέξτε στην ενότητα [Αντικατάσταση κάρτας](file:///C:/data/systems/xps730/gk/SM/cards.htm#wp1193437) PCI/PCI Express).
- 13. Επανατοποθετήστε τυχόν πρόσθετα εξαρτήματα που αφαιρέσατε από την πλακέτα συστήματος.
- 14. Επανασυνδέστε όλα τα καλώδια στην πλακέτα συστήματος.
- 15. Τοποθετήστε ξανά το κάλυμμα του υπολογιστή (ανατρέξτε στην ενότητα [Αντικατάσταση του καλύμματος του υπολογιστή](file:///C:/data/systems/xps730/gk/SM/computeb.htm#wp1109861)).
- 16. Συνδέστε τον υπολογιστή και τις συσκευές στην πρίζα και θέστε τα σε λειτουργία.
- 17. Αναβαθμίστε το BIOS του συστήματος, αν χρειάζεται.

**ΣΗΜΕΙΩΣΗ:** Για πληροφορίες σχετικά με την αναβάθμιση του BIOS του συστήματος, ανατρέξτε στην τοποθεσία **support.dell.com** στο Διαδίκτυο.

### **Ρύθμιση συστήματος Dell™ XPS™ 730/730X Εγχειρίδιο σέρβις**

- [Επισκόπηση](#page-41-0)
- [Είσοδος στο πρόγραμμα ρύθμισης του συστήματος](#page-41-1)
- [Επιλογές ρύθμισης του συστήματος](#page-41-2)  Dell™ XPS™ 730
- [Επιλογές ρύθμισης συστήματος](#page-43-0)  Dell XPS 730X
- Boot Sequence ([Ακολουθία εκκίνησης](#page-45-0))
- [Απαλοιφή ρυθμίσεων](#page-46-0) CMOS

### <span id="page-41-0"></span>**Επισκόπηση**

Χρησιμοποιήστε το πρόγραμμα ρύθμισης συστήματος για να:

- l αλλάξετε τις πληροφορίες παραμέτρων συστήματος μετά την προσθήκη, αλλαγή ή αφαίρεση υλικού στον υπολογιστή σας.
- l ορίσετε ή να αλλάξετε μια επιλογή χρήστη, όπως ο κωδικός πρόσβασης.
- l διαβάσετε το τρέχον μέγεθος της μνήμης ή να ρυθμίσετε τον τύπο της εγκατεστημένης μονάδας σκληρού δίσκου.

Πριν χρησιμοποιήσετε το πρόγραμμα ρύθμισης συστήματος, συνιστάται να σημειώσετε τις πληροφορίες της οθόνης ρύθμισης, ώστε να μπορείτε να ανατρέξετε σε<br>αυτές αργότερα.

ΠΡΟΣΟΧΗ: Μην αλλάζετε τις ρυθμίσεις στη ρύθμιση συστήματος, εκτός αν είστε έμπειρος χρήστης υπολογιστή. Ορισμένες αλλαγές είναι πιθανό να<br>οδηγήσουν σε εσφαλμένη λειτουργία του υπολογιστή σας.

## <span id="page-41-1"></span>**Είσοδος στο πρόγραμμα ρύθμισης του συστήματος**

- 1. Εκκινήστε (ή επανεκκινήστε) τον υπολογιστή σας.
- 2. Μόλις εμφανιστεί το λογότυπο της DELL, πατήστε αμέσως το πλήκτρο <F2>.

**ΣΗΜΕΙΩΣΗ**: Αν κάποιο πλήκτρο μείνει πατημένο για παρατεταμένο χρονικό διάστημα, ο υπολογιστής ενδέχεται να υποθέσει ότι το πληκτρολόγιο<br>έχει παρουσιάσει βλάβη. Για να αποφύγετε το ενδεχόμενο ο υπολογιστής να υποθέσει ότι

Av περιμένετε πολλή ώρα και εμφανιστεί το λογότυπο του λειτουργικού συστήματος, συνεχίστε να περιμένετε ωσότου δείτε την επιφάνεια εργασίας των<br>Microsoft® Windows® και μετά τερματίστε τη λειτουργία του υπολογιστή σας και

## <span id="page-41-2"></span>**Επιλογές ρύθμισης του συστήματος - Dell™ XPS™ 730**

**ΣΗΜΕΙΩΣΗ:** Ανάλογα με τον υπολογιστή σας και τις εγκατεστημένες συσκευές, τα στοιχεία σε αυτή την ενότητα μπορεί να εμφανιστούν ή να μην εμφανιστούν όπως παρατίθενται.

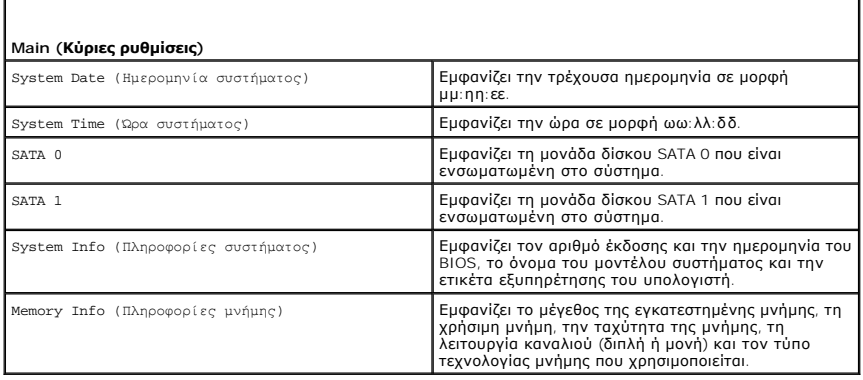

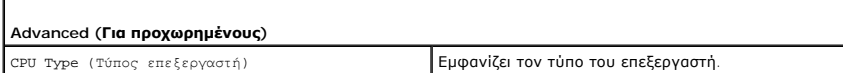

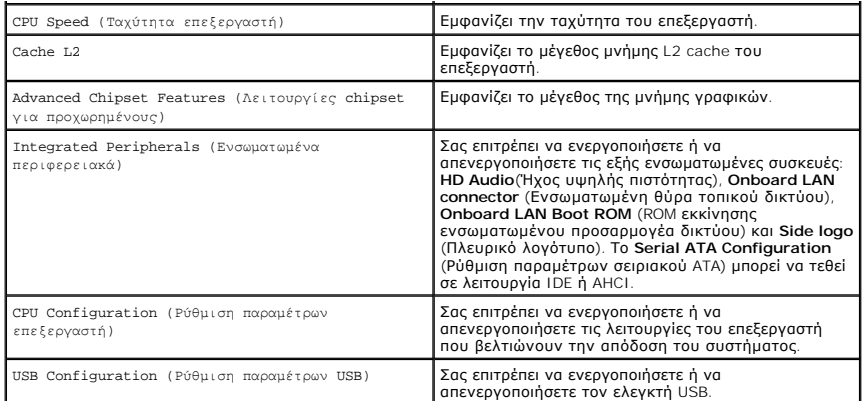

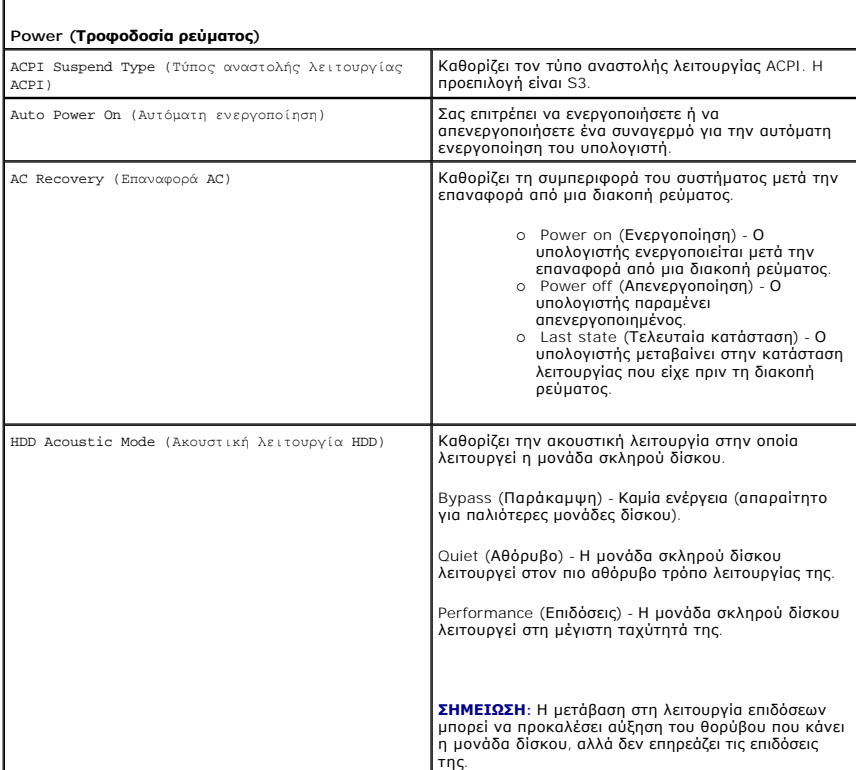

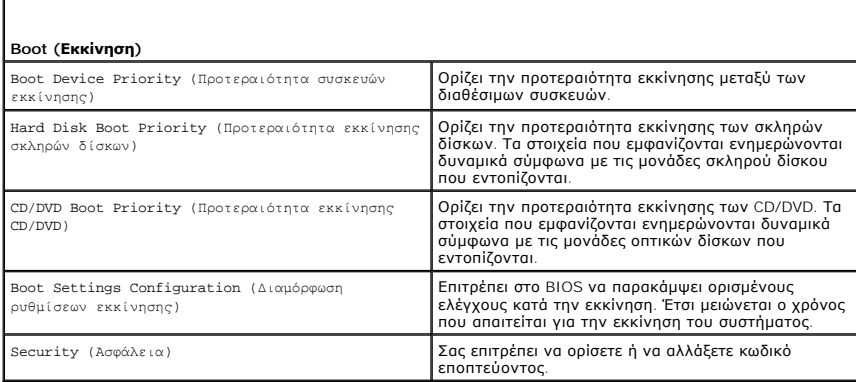

**Exit (Έξοδος)**

 $\Gamma$ 

 $\Gamma$ 

Exit Options (Επιλογές εξόδου)<br>(Αποθήκευση αλλαγών και **έξοδος), Discard Changes**<br>(Αποθήκευση αλλαγών και **έξοδος), Load**<br>(Ο**ptimal Defaults (Φόρτως και Discard Changes)**<br>(Δημητροφορή αλλαγών).<br>(αι Discard Changes (Αγνόησ

# <span id="page-43-0"></span>**Επιλογές ρύθμισης συστήματος - Dell XPS 730X**

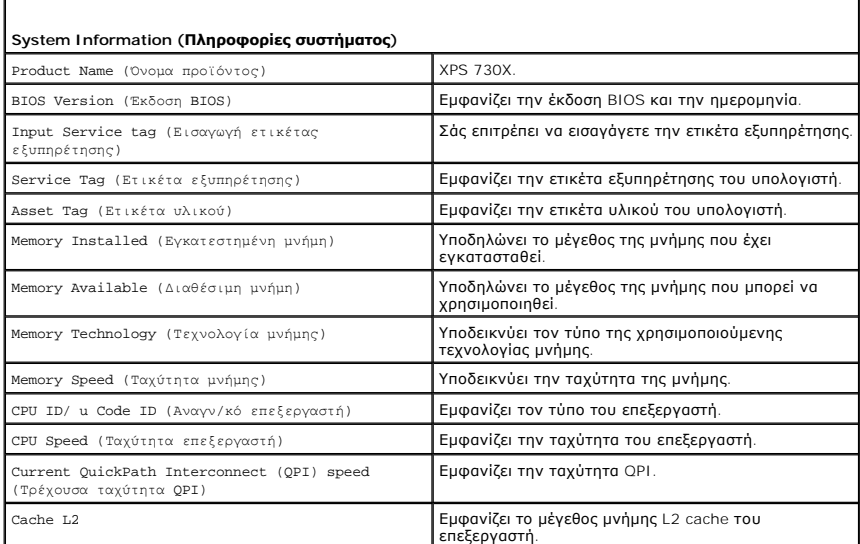

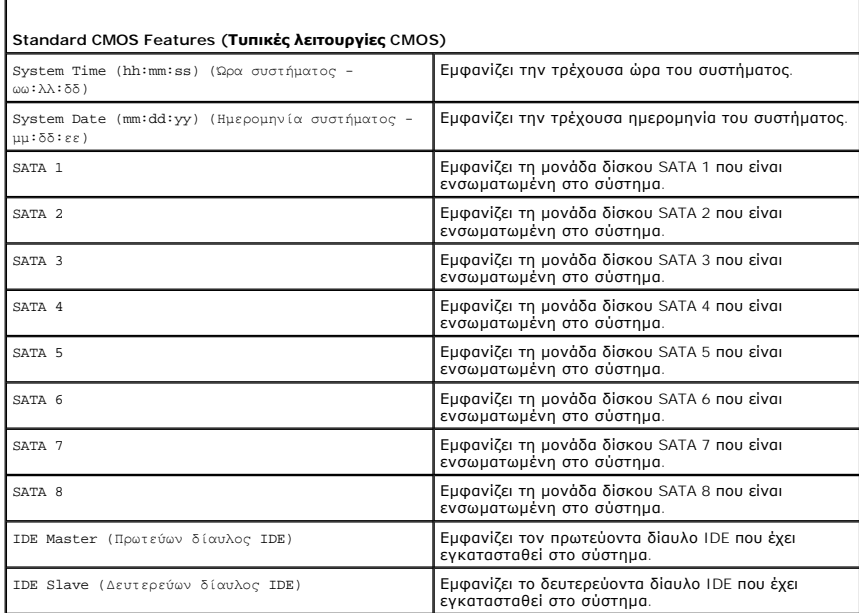

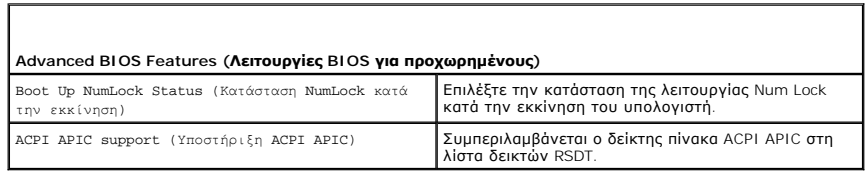

### **Boot Configuration Features (Λειτουργίες ρύθμισης παραμέτρων εκκίνησης)**

 $\sqrt{ }$ 

Г

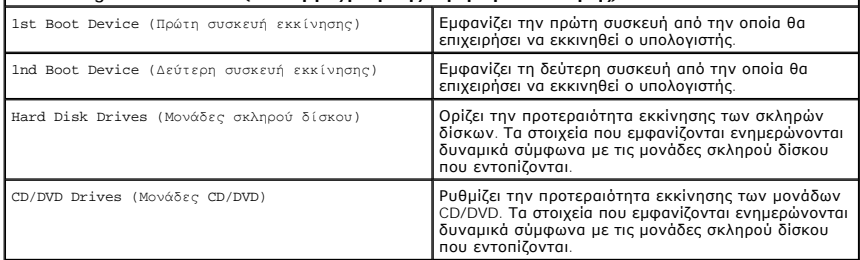

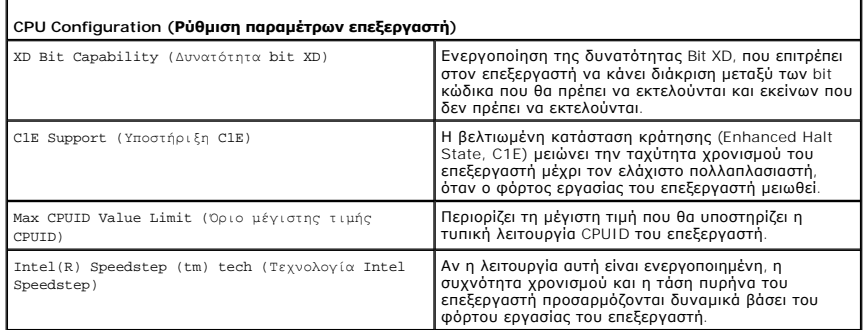

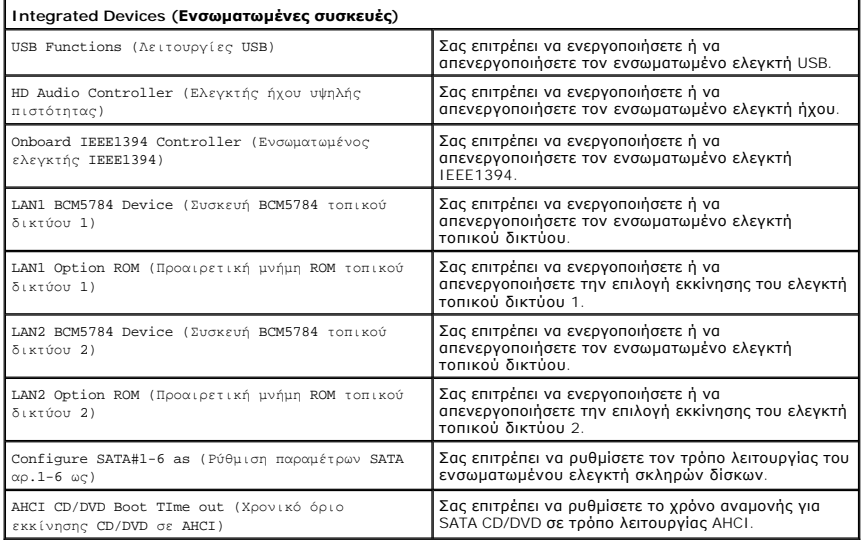

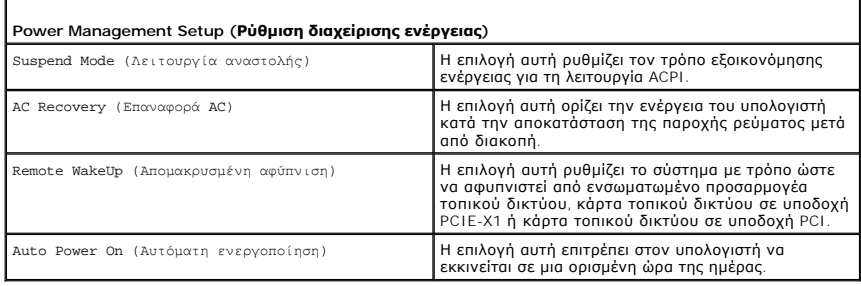

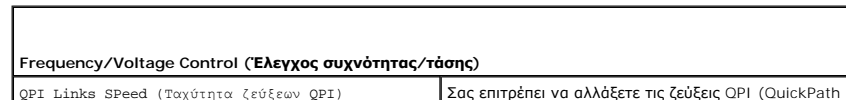

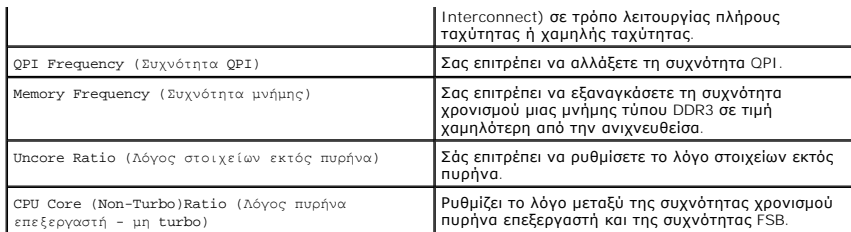

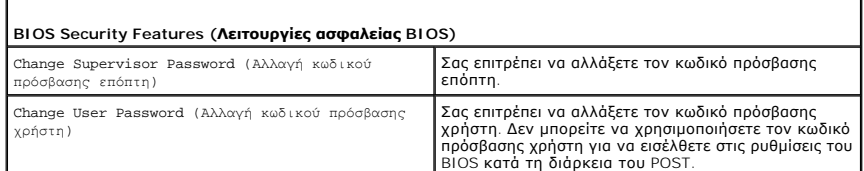

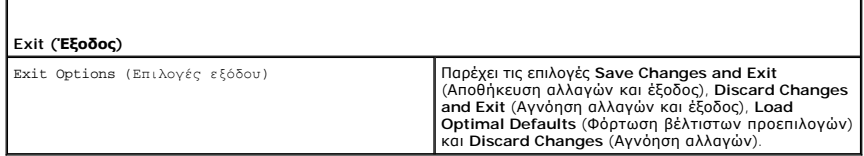

## <span id="page-45-0"></span>**Boot Sequence (Ακολουθία εκκίνησης)**

Εδώ μπορείτε να αλλάξετε την ακολουθία εκκίνησης για τις συσκευές με δυνατότητα εκκίνησης που είναι εγκατεστημένες στον υπολογιστή σας.

### **Ρυθμίσεις επιλογών**

- ι **Hard Driv**e (Μονάδα σκληρού δίσκου): Ο υπολογιστής επιχειρεί να εκκινηθεί από την κύρια μονάδα σκληρού δίσκου. Αν δεν υπάρχει λειτουργικό<br>- σύστημα στη μονάδα δίσκου, ο υπολογιστής επιχειρεί να εκκινηθεί από την αμέσ εκκίνησης.
- l **CD Drive** (Οπτική μονάδα): Ο υπολογιστής επιχειρεί να εκκινηθεί από τη μονάδα CD/DVD. Αν δεν υπάρχει CD στη μονάδα δίσκου ή αν το CD δεν περιέχει λειτουργικό σύστημα, ο υπολογιστής προσπαθεί να πραγματοποιήσει εκκίνηση από την επόμενη συσκευή με δυνατότητα εκκίνησης στην ακολουθία εκκίνησης.
- l **USB Flash Device** (Συσκευή Flash USB) Ο υπολογιστής επιχειρεί να πραγματοποιήσει ενεργοποίηση από τη μονάδα μνήμης που είναι συνδεδεμένη σε θύρα USB. Αν δεν υπάρχει μονάδα μνήμης συνδεδεμένη σε θύρα USB του υπολογιστή, ο υπολογιστής προσπαθεί να πραγματοποιήσει εκκίνηση από την επόμενη συσκευή με δυνατότητα εκκίνησης στην ακολουθία εκκίνησης.

**ΣΗΜΕΙΩΣΗ:** Για να πραγματοποιήσετε εκκίνηση από συσκευή USB, η συσκευή θα πρέπει να έχει τη δυνατότητα εκκίνησης. Για να βεβαιωθείτε ότι η συσκευή σας έχει δυνατότητα εκκίνησης, δείτε το υλικό τεκμηρίωσης της συσκευής.

**ΣΗΜΕΙΩΣΗ:** Ένα μήνυμα σφάλματος δημιουργείται κάθε φορά που υπολογιστής επιχειρεί να εκκινηθεί από κάθε συσκευή στην ακολουθία εκκίνησης και δεν βρίσκει λειτουργικό σύστημα.

### **Αλλαγή της ακολουθίας εκκίνησης για την τρέχουσα εκκίνηση**

Για παράδειγμα, μπορείτε να χρησιμοποιήσετε αυτή τη δυνατότητα για να εκκινήσετε τον υπολογιστή σας από τη μονάδα CD, έτσι ώστε να εκτελέσετε το διαγνωστικό πρόγραμμα της Dell που βρίσκεται στο CD/DVD με τίτλο *Προγράμματα οδήγησης και βοηθητικές εφαρμογές*, και στη συνέχεια από τη μονάδα<br>σκληρού δίσκου όταν ολοκληρωθούν οι διαγνωστικοί έλεγχοι. Μπορείτε επίσης να υπολογιστή σας από μια συσκευή USB, όπως μια φορητή μονάδα μνήμης, ή μια μονάδα CD-RW.

- 1. Αν πραγματοποιείτε εκκίνηση από συσκευή USB, συνδέστε τη συσκευή USB σε μια θύρα USB.
- 2. Εκκινήστε (ή επανεκκινήστε) τον υπολογιστή σας.
- 3. Όταν εμφανιστεί το λογότυπο DELL, πιέστε αμέσως το πλήκτρο <F12>.
	- **ΣΗΜΕΙΩΣΗ:** Αν κάποιο πλήκτρο μείνει πατημένο για παρατεταμένο χρονικό διάστημα, ο υπολογιστής ενδέχεται να υποθέσει ότι το πληκτρολόγιο έχει παρουσιάσει βλάβη. Για να αποφύγετε το ενδεχόμενο ο υπολογιστής να υποθέσει ότι το πληκτρολόγιο έχει παρουσιάσει βλάβη, πιέζετε και<br>αφήνετε το πλήκτρο <F12> σε τακτά διαστήματα ωσότου εμφανιστεί το **Boot Device Menu**

Αν περιμένετε πολλή ώρα και εμφανιστεί το λογότυπο του λειτουργικού συστήματος, συνεχίστε να περιμένετε ωσότου δείτε την επιφάνεια εργασίας των Microsoft Windows και μετά τερματίστε τη λειτουργία του υπολογιστή σας και δοκιμάστε ξανά.

4. Στο **Boot Device Menu**, χρησιμοποιήστε τα πλήκτρα κατεύθυνσης επάνω/κάτω ή πιέστε τον αντίστοιχο αριθμό στο πληκτρολόγιο για να επιλέξετε τη<br>συσκευή που πρόκειται να χρησιμοποιηθεί μόνο για την τρέχουσα εκκίνηση και κα

Για παράδειγμα, αν πραγματοποιείτε εκκίνηση από μια φορητή συσκευή μνήμης USB, επιλέξτε **USB Flash Device** (Συσκευή Flash USB) και πατήστε <Enter>.

**ΣΗΜΕΙΩΣΗ:** Για να πραγματοποιήσετε εκκίνηση από συσκευή USB, η συσκευή θα πρέπει να έχει τη δυνατότητα εκκίνησης. Για να βεβαιωθείτε ότι η συσκευή σας έχει δυνατότητα εκκίνησης, δείτε το υλικό τεκμηρίωσης της συσκευής.

## **Αλλαγή της ακολουθίας εκκίνησης για μελλοντικές εκκινήσεις**

- 1. Ανοίξτε το πρόγραμμα ρύθμισης του συστήματος (ανατρέξτε στην ενότητα [Είσοδος στο πρόγραμμα ρύθμισης του συστήματος](#page-41-1)).
- 2. Χρησιμοποιήστε τα πλήκτρα κατεύθυνσης για να επισημάνετε την επιλογή μενού **Boot Sequence** (Ακολουθία εκκίνησης) και κατόπιν πατήστε το πλήκτρο <Enter> για να ανοίξει το μενού.

**ΣΗΜΕΙΩΣΗ:** Σημειώστε την τρέχουσα ακολουθία εκκίνησης στην περίπτωση που θέλετε να την επαναφέρετε.

- 3. Πατήστε τα πλήκτρα κατεύθυνσης πάνω και κάτω για να μετακινηθείτε μέσα στη λίστα συσκευών.
- 4. Πατήστε το πλήκτρο διαστήματος για να ενεργοποιήσετε ή να απενεργοποιήσετε μια συσκευή.
- 5. Πατήστε το πλήκτρο «συν» (+) ή «πλην» (-) για να μετακινήσετε μια επιλεγμένη συσκευή πάνω ή κάτω στη λίστα.

## <span id="page-46-0"></span>**Απαλοιφή ρυθμίσεων CMOS**

**ΣΗΜΕΙΩΣΗ:** Με τη διαδικασία αυτή, δεν απαλείφονται ούτε μηδενίζονται οι κωδικοί πρόσβασης συστήματος και ρύθμισης.

- 1. Ακολουθήστε τις διαδικασίες που αναφέρονται στην ενότητα [Προτού ξεκινήσετε](file:///C:/data/systems/xps730/gk/SM/before_y.htm#wp1180146).
- 2. Τερματίστε τη λειτουργία του υπολογιστή και κατόπιν αποσυνδέστε το καλώδιο ρεύματος.
- 3. Τερματίστε τη λειτουργία όλων των εξωτερικών περιφερειακών.
- 4. Αφαιρέστε το κάλυμμα του υπολογιστή (ανατρέξτε στην ενότητα [Αντικατάσταση του καλύμματος του υπολογιστή](file:///C:/data/systems/xps730/gk/SM/computeb.htm#wp1109861)).
- 5. Εντοπίστε το βραχυκυκλωτήρα RESET CMOS πάνω στην πλακέτα του συστήματος (ανατρέξτε στην ενότητα [Μέρη της πλακέτας συστήματος](file:///C:/data/systems/xps730/gk/SM/technica.htm#wp1180401)).
- 6. Αφαιρέστε το βραχυκυκλωτήρα από τις ακίδες 2 και 3.

#### **Dell™ XPS™ 730**

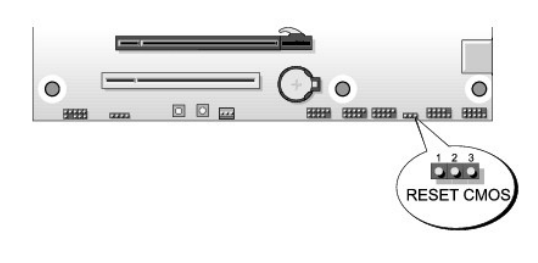

### **Dell™ XPS™ 730X**

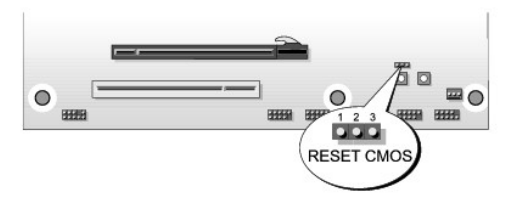

- 7. Τοποθετήστε το βραχυκυκλωτήρα πάνω στις ακίδες 1 και 2 και περιμένετε επί 5 δευτερόλεπτα.
- 8. Μετακινήστε το βραχυκυκλωτήρα ξανά πάνω στους ακροδέκτες 2 και 3.
- 9. Κλείστε το κάλυμμα του υπολογιστή (ανατρέξτε στην ενότητα [Αντικατάσταση του καλύμματος του υπολογιστή](file:///C:/data/systems/xps730/gk/SM/computeb.htm#wp1109861)).
- 10. Συνδέστε τον υπολογιστή και τις συσκευές στην πρίζα και θέστε τα σε λειτουργία.

### **Τεχνική επισκόπηση Dell™ XPS™ 730/730X Εγχειρίδιο σέρβις**

- 
- [Εσωτερική όψη του υπολογιστή σας](#page-48-0)  [Μέρη της πλακέτας συστήματος](#page-48-1)
- 
- [Κύρια κάρτα ελέγχου](#page-50-0)
- ΠΡΟΕΙΔΟΠΟΙΗΣΗ: Πριν από κάθε εργασία στο εσωτερικό του υπολογιστή σας, διαβάζετε τις οδηγίες για την ασφάλεια που συνοδεύουν τον<br>υπολογιστή σας. Αν χρειάζεστε πρόσθετες πληροφορίες για τις βέλτιστες πρακτικές ασφαλείας, α

## <span id="page-48-0"></span>**Εσωτερική όψη του υπολογιστή σας**

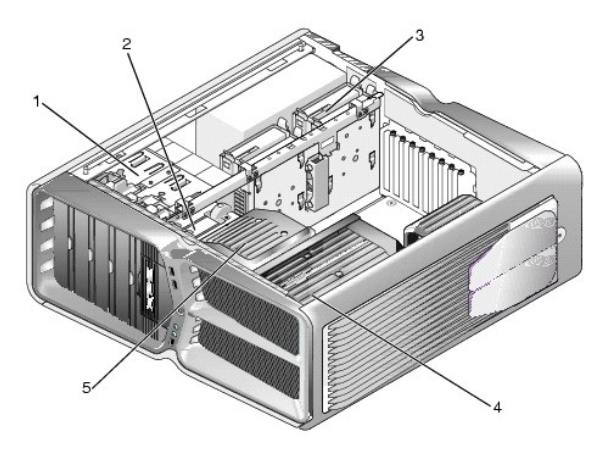

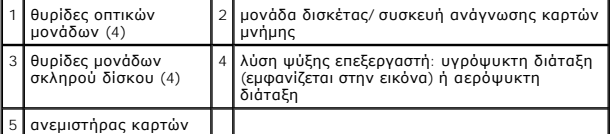

# <span id="page-48-1"></span>**Μέρη της πλακέτας συστήματος**

**Dell™ XPS™ 730**

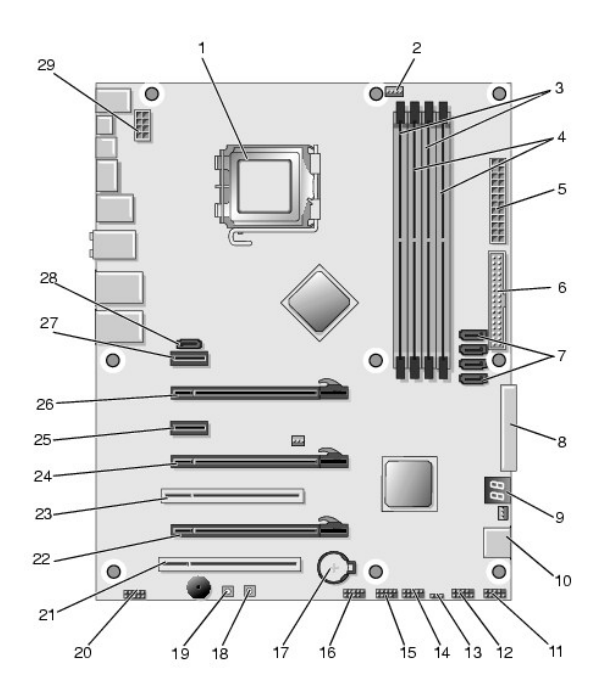

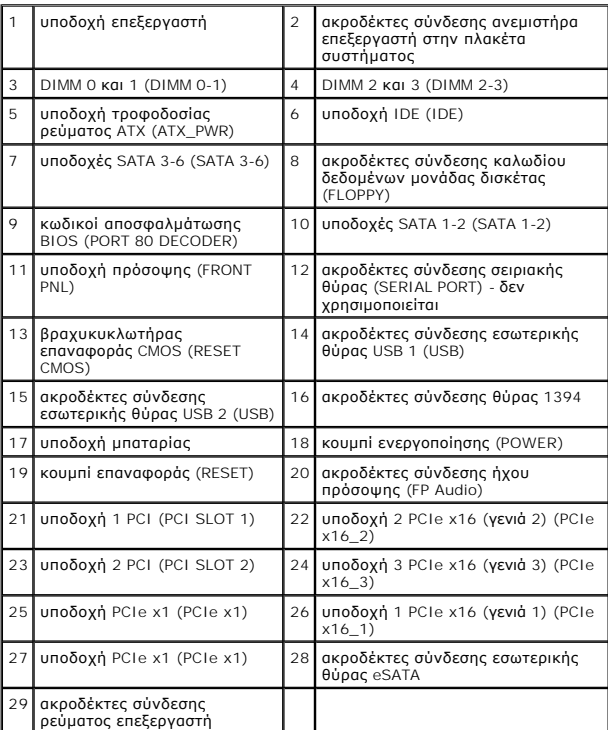

**Dell XPS 730X**

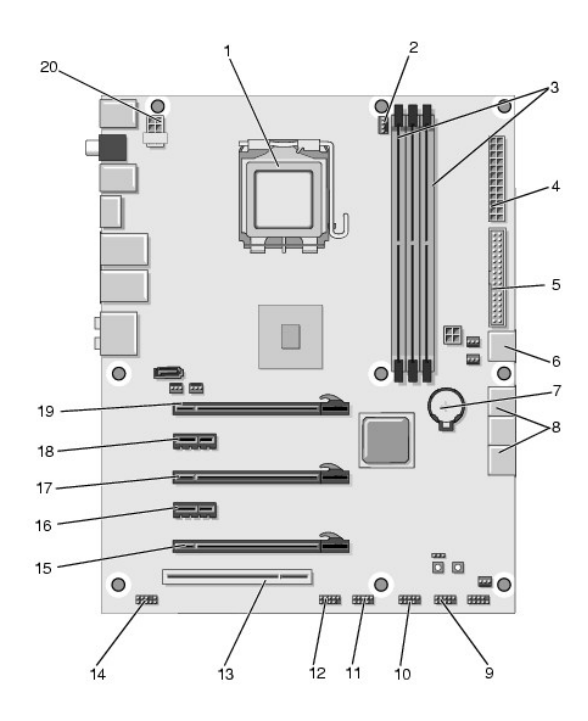

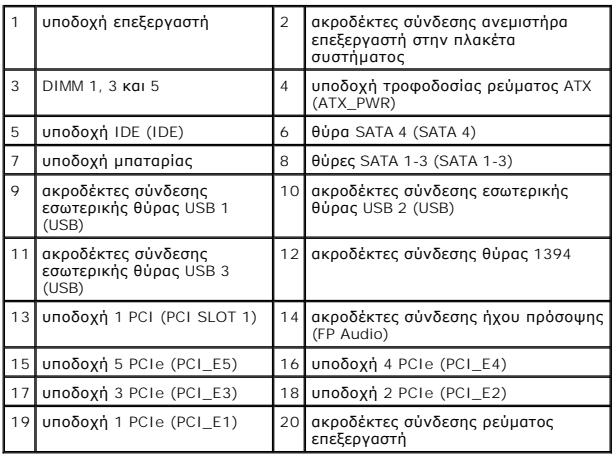

# <span id="page-50-0"></span>**Κύρια κάρτα ελέγχου**

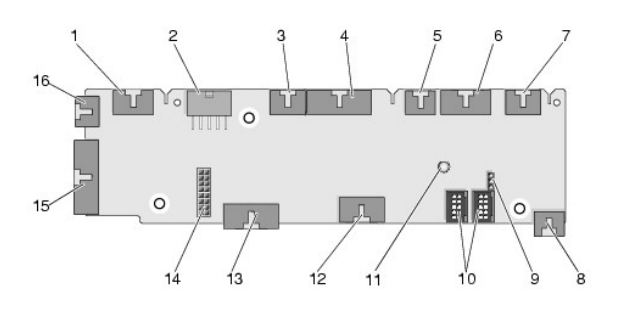

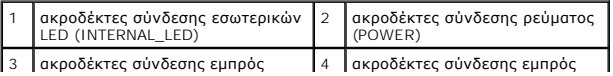

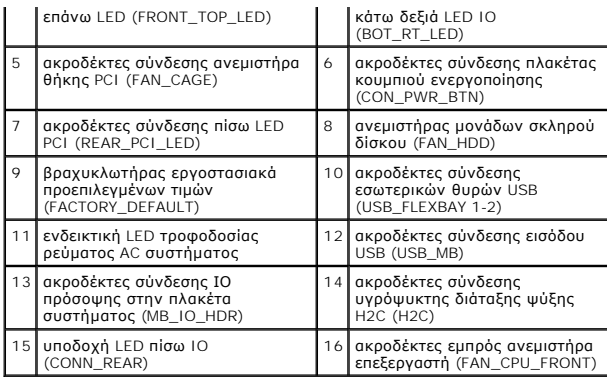

# **Αντικατάσταση της μονάδας εσωτερικού φωτισμού**

**Dell™ XPS™ 730/730X Εγχειρίδιο σέρβις** 

- [Αντικατάσταση των μπαταριών](#page-52-0)
- **Ο** Αντικατάσταση της κάρτας εσωτερικού φ
- ΠΡΟΕΙΔΟΠΟΙΗΣΗ: Πριν από κάθε εργασία στο εσωτερικό του υπολογιστή σας, διαβάζετε τις οδηγίες για την ασφάλεια που συνοδεύουν τον<br>υπολογιστή σας. Για πρόσθετες πληροφορίες σχετικά με τις βέλτιστες πρακτικές ασφαλείας, ανατ
- **ΠΡΟΕΙΔΟΠΟΙΗΣΗ: Για να αποφύγετε τον κίνδυνο ηλεκτροπληξίας, αποσυνδέετε πάντοτε τον υπολογιστή σας από την ηλεκτρική πρίζα προτού αφαιρέσετε το κάλυμμα.**
- ΠΡΟΕΙΔΟΠΟΙΗΣΗ: Μην λειτουργείτε τον εξοπλισμό σας αν κάποιο κάλυμμα (όπως μεταξύ άλλων το κάλυμμα του υπολογιστή, οι προσόψεις, τα<br>τυφλά ελάσματα, τα ένθετα πρόσοψης κ.λπ.) δεν είναι στη θέση του.

**ΠΡΟΣΟΧΗ: Βεβαιωθείτε ότι υπάρχει αρκετός χώρος για τη στήριξη του συστήματος μετά την αφαίρεση του καλύμματος (τουλάχιστον 30 εκ.).**

## <span id="page-52-0"></span>**Αντικατάσταση των μπαταριών**

- ΠΡΟΕΙΔΟΠΟΙΗΣΗ: Μια καινούργια μπαταρία που δεν έχει εγκατασταθεί σωστά είναι πιθανό να εκραγεί. Αντικαταστήστε την μπαταρία μόνο με τον<br>ίδιο ή αντίστοιχο τύπο μπαταρίας που συνιστάται από τον κατασκευαστή. Απορρίπτετε τις
- 1. Ακολουθήστε τις διαδικασίες που αναφέρονται στην ενότητα [Προτού ξεκινήσετε](file:///C:/data/systems/xps730/gk/SM/before_y.htm#wp1180146).
- 2. Αφαιρέστε το κάλυμμα του υπολογιστή (ανατρέξτε στην ενότητα [Αντικατάσταση του καλύμματος του υπολογιστή](file:///C:/data/systems/xps730/gk/SM/computeb.htm#wp1109861)).

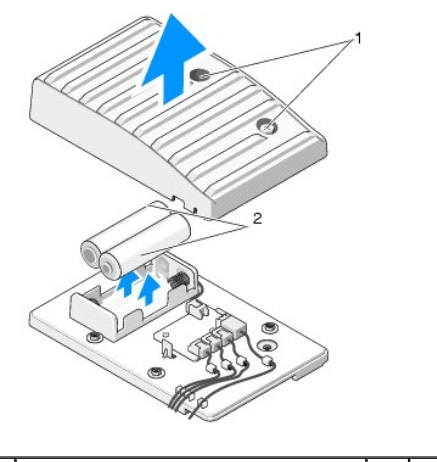

1 μη αποσπώμενες βίδες 2 μπαταρίες

3. Αφαιρέστε τις δύο μη αποσπώμενες βίδες και κατόπιν ανασηκώστε και αφαιρέστε το κάλυμμα της μονάδας μπαταρίας.

- 4. Αντικαταστήστε τις μπαταρίες με ένα νέο ζευγάρι.
- 5. Επανατοποθετήστε το κάλυμμα της μονάδας μπαταρίας και διασφαλίστε ότι οι βίδες είναι καλά σφιγμένες.
- 6. Τοποθετήστε ξανά το κάλυμμα του υπολογιστή (ανατρέξτε στην ενότητα [Αντικατάσταση του καλύμματος του υπολογιστή](file:///C:/data/systems/xps730/gk/SM/computeb.htm#wp1109861)).
- 7. Συνδέστε τον υπολογιστή και τις συσκευές στην πρίζα και θέστε τα σε λειτουργία.

## <span id="page-52-1"></span>**Αντικατάσταση της κάρτας εσωτερικού φωτισμού**

1. Ακολουθήστε τις διαδικασίες που αναφέρονται στην ενότητα [Προτού ξεκινήσετε](file:///C:/data/systems/xps730/gk/SM/before_y.htm#wp1180146).

2. Αφαιρέστε το κάλυμμα του υπολογιστή (ανατρέξτε στην ενότητα [Αντικατάσταση του καλύμματος του υπολογιστή](file:///C:/data/systems/xps730/gk/SM/computeb.htm#wp1109861)).

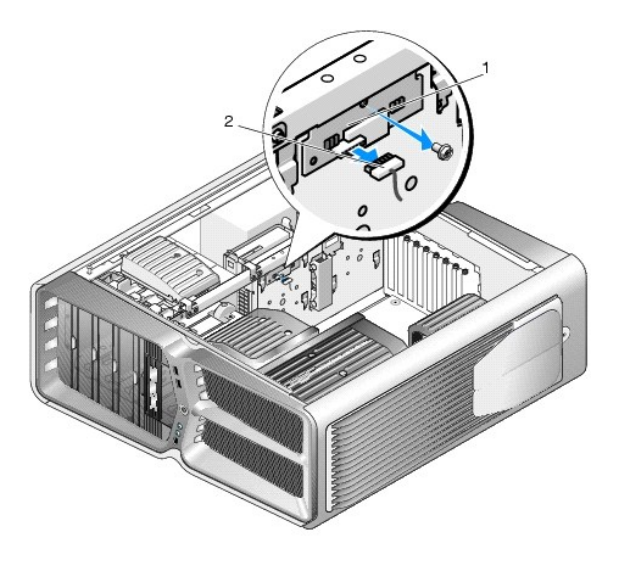

## $\boxed{1}$  κάρτα εσωτερικού φωτισμού  $\boxed{2}$  βύσμα κάρτας εσωτερικού φωτισμού

- 3. Αποσυνδέστε το βύσμα της κάρτας εσωτερικού φωτισμού.
- 4. Αφαιρέστε τη βίδα που στερεώνει την κάρτα εσωτερικού φωτισμού στο chassis και κατόπιν ανασηκώστε την κάρτα και αφαιρέστε την από την υποδοχή.
- 5. Επανατοποθετήστε την κάρτα εσωτερικού φωτισμού στην υποδοχή της και σφίξτε τη βίδα.
- 6. Τοποθετήστε ξανά το κάλυμμα του υπολογιστή (ανατρέξτε στην ενότητα [Αντικατάσταση του καλύμματος του υπολογιστή](file:///C:/data/systems/xps730/gk/SM/computeb.htm#wp1109861)).
- 7. Συνδέστε τον υπολογιστή και τις συσκευές στην πρίζα και θέστε τα σε λειτουργία.